# МИНИСТЕРСТВО НАУКИ И ВЫСШЕГО ОБРАЗОВАНИЯ РОССИЙСКОЙ ФЕДЕРАЦИИ федеральное государственное бюджетное образовательное учреждение

высшего образования

«Тольяттинский государственный университет»

Институт математики, физики и информационных технологий (наименование института полностью)

Кафедра «Прикладная математика и информатика» (наименование)

09.03.03 Прикладная информатика

(код и наименование направления подготовки / специальности)

Бизнес-информатика

### (направленность (профиль) / специализация)

# **ВЫПУСКНАЯ КВАЛИФИКАЦИОННАЯ РАБОТА (БАКАЛАВРСКАЯ РАБОТА)**

на тему «Автоматизация учета и заказа комплектующих для фирмы по ремонту бытовой техники»

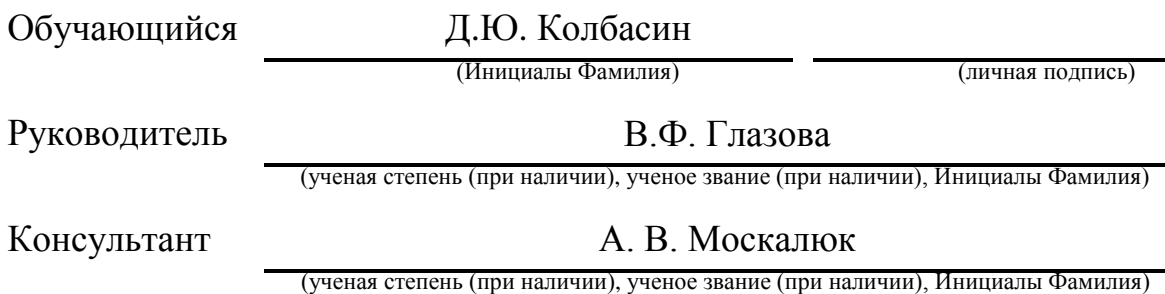

### **Аннотация**

Тема выпускной квалификационной работы: «Автоматизация учета и заказа комплектующих для фирмы по ремонту бытовой техники».

Ключевые слова: информационная система, учет комплектующих, сервисный центр.

Цель выпускной квалификационной работы – разработка информационной системы по учету и заказу комплектующих для фирмы по ремонту бытовой техники.

Задачи: изучить деятельность фирмы; описать постановку задачи на реализацию информационной системы учета заявок на поставку комплектующих и запасных частей; реализовать проектные решения по разработке информационной системы.

В первой главе выпускной квалификационной работы представлен анализ текущей организации деятельности фирмы. На основании анализа было принято решение об автоматизации процесса учета заявок на поставку комплектующих и запасных частей.

Во второй главе сформирована функциональная структура информационной системы, выполнено проектирование структуры базы данных, осуществлена реализация графического интерфейса пользователя системы, описано функциональное тестирование системы.

В третьей главе представлен расчет показателей финансовой деятельности фирмы до и после внедрения автоматизированного варианта учета и заказа комплектующих для фирмы.

В заключении представлены выводы по итогам выполненной работы.

Работа включает в себя введение, три главы, заключение, список использованной литературы и источников информации, приложения.

Выпускная квалификационная работа состоит из 65 страниц и содержит 29 рисунков, 8 таблиц, 1 приложение.

### **Abstract**

The title of the graduation work is Automation of accounting and ordering of components for a home appliance repair company .

Key words: information system, accounting of components, service center. The graduation work consists of 29 figures, 8 tables, 1 appendix.

The aim of the graduation work is to design an information system for accounting and ordering of components for a home appliance repair company.

Tasks:

.

1) to study the company's activities;

2) to describe the task statement on the implementation of an information system for accounting of components supply and spare parts supply applications;

3) to implement design solutions on the development of information system.

The first part of the graduation work presents an analysis of the current organization of the company's activities. Taking into account the analysis, a decision on automation was made.

In the second part, the functional structure of the information system is formed, the database structure is designed, the graphical user interface of the system is implemented and functional testing of the system is described.

The third part presents the calculation of the company's financial performance indicators before and after the introduction of an automated version of accounting and ordering of components for a home appliance repair company.

In the final part the conclusions on the results of the work performed are presented.

The composition of the work includes an introduction, three parts, a conclusion, a list of references and sources used, appendices.

The amount of the work performed: 65 sheets (including 1 appendix).

# **Оглавление**

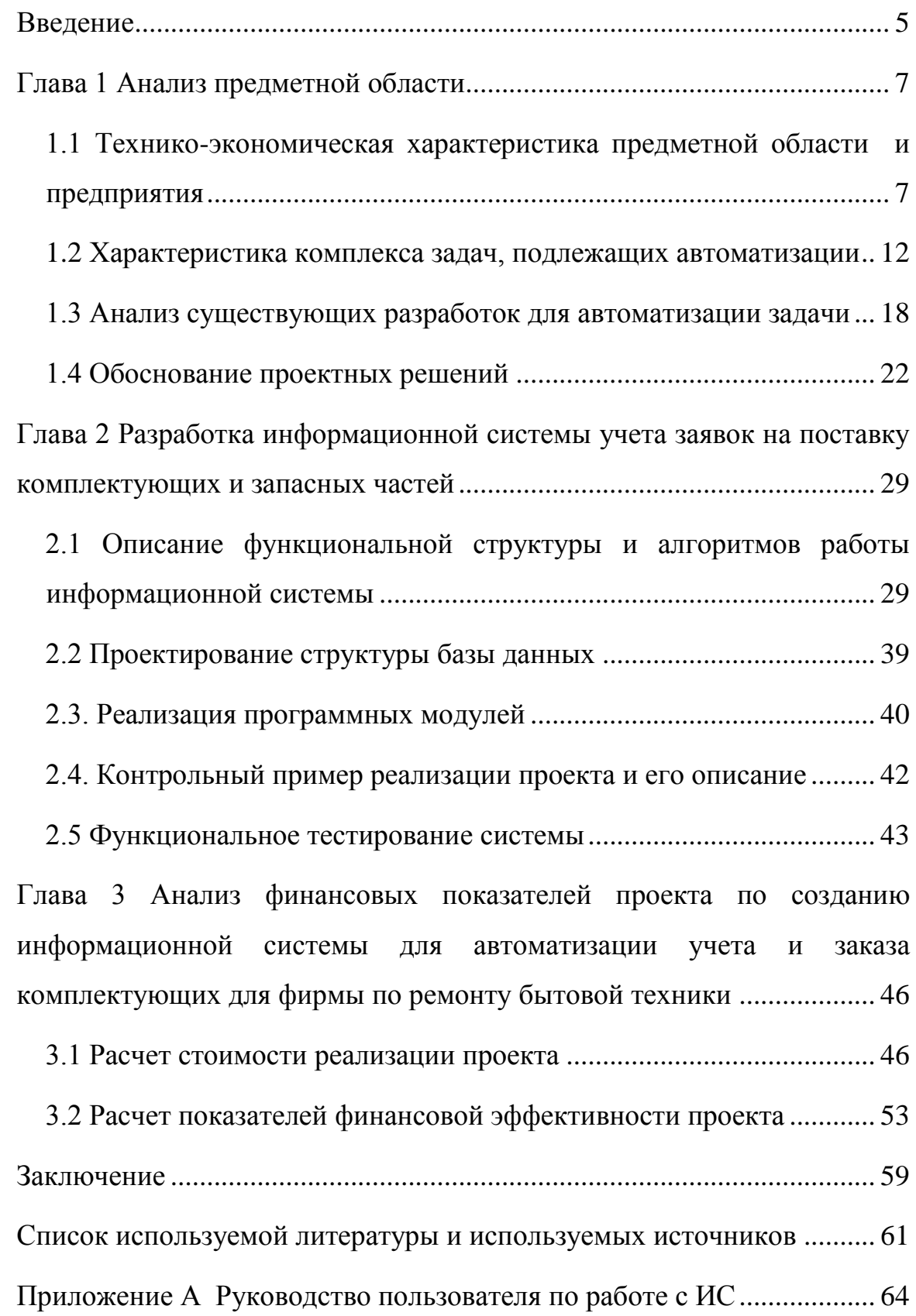

#### Ввеление

<span id="page-4-0"></span>Развитие уровня информатизации общества породило множество различных информационных систем, применяемых для решения большого количества разнообразных задач. Их использование обусловлено тем фактом, что автоматизация позволяет упростить выполнение рутинных операций, увеличить скорость обработки информации независимо от рода деятельности – будь то учет товаров на складе, обслуживание клиентов, либо автоматизация документооборота предприятия [7].

Информационные наиболее системы являются **ИЗ** ОДНИМ распространенных и популярных инструментов автоматизации практически всех бизнес-процессов современного предприятия, предоставляя при этом большое число положительных факторов, таких как снижение вероятности возникновения неточностей или ошибок в процессе обработки информации, повышение уровня конкурентоспособности организации и лояльности клиентов, что в свою очередь положительно сказывается на росте уровня доходов организации [13].

Процедуры автоматизации бизнес процессов на текущий момент времени не редкость, и являются актуальными для любых организаций, сферы их деятельности. Это обусловлено глубоким независимо от проникновением информационных технологий в нашу жизнь, и без использования персонального компьютера уже сложно представить работу любого предприятия или организации, а их применение в рамках рабочих процессов довольно обширно, а зачастую - очень востребовано. Однако даже с учетом вышесказанного, еще не все организации активно используют преимущества персонального компьютера и средств оргтехники при организации рабочих процессов. Примером тому может служить фирма по бытовой техники. **DEMOHTV**  $\overline{B}$ которой учет заявок на поставку комплектующих и запасных частей на текущий момент времени не автоматизирован. Это является одним из недостатков организации работы

сервисного центра и снижает уровень эффективности управленческой деятельности. На основании данного факта было принято решение о необходимости автоматизации данного вида деятельности [18].

Объектом исследования является процесс учета и заказа комплектующих фирмой по ремонту бытовой техники и средств оргтехники.

Предмет исследования – процесс автоматизации учета и заказа комплектующих и запасных частей в сервисном центре фирмы.

Целью исследования является разработка информационной системы учета заявок на поставку комплектующих в фирму по ремонту бытовой техники.

Для достижения поставленной цели необходимо решить следующие задачи:

изучить деятельность фирмы;

- описать постановку задачи на реализацию информационной системы учета заявок на поставку комплектующих и запасных частей;
- разработать информационную систему по учету заявок на поставку комплектующих в фирму по ремонту бытовой техники.

выполнить тестирование информационной системы.

При выполнении работы использовались следующие методы исследования: системный анализ; моделирование предметной области, оригинальное проектирование, быстрая разработка приложений.

Ресурсами информации, используемой в данной работе, являются: глобальная сеть Интернет, учебно-методическая литература, нормативносправочная документация деятельности фирм по ремонту бытовой техники.

#### <span id="page-6-0"></span>**Глава 1 Анализ предметной области**

# <span id="page-6-1"></span>**1.1 Технико-экономическая характеристика предметной области и предприятия**

Фирма занимается ремонтом, обслуживанием и реализацией бытовой техники, средств оргтехники и вычислительной техники.

Основными функциональными задачами функционирования сервиса является выполнение операций по ремонту и обслуживанию бытовой техники.

Процедура обслуживания клиента может быть представлена в виде нескольких этапов.

Этап 1. Прибытие клиента в сервисный центр – на данном этапе клиент приносит неисправную технику, словесно описывает возникшую неисправность.

Этап 2. Прием и первичная диагностика – сервисный инженер письменно фиксирует описанную неисправность, производит первичную диагностику, описывает состояние и комплектность принятой техники, оформляет квитанцию о приемке техники в двух экземплярах, оба экземпляра подписываются клиентов и сервисным инженером, после чего один отдают клиенту, а второй остается в сервисном центре.

Этап 3. Выполнение диагностики и установление причины неисправности – сотрудники сервисного центра разбирают поступившую технику, и устанавливают причину неисправности. Ремонт стоимостью до тысячи рублей выполняется сразу же. В том случае если ремонт будет дороже – уведомляют об этом сервисного инженера, который связывается с клиентом и уточняет его согласие на проведение ремонта с учетом выявленной стоимости. Ремонтные работы, стоимость которых будет превышать более десяти тысяч рублей, выполняются только по предоплате.

После получения согласия клиента, а в случае необходимости – предоплаты – осуществляется переход к ремонту техники.

Этап 4. Получение запасных частей и ремонт техники – на данном этапе сотрудники организации, в случае необходимости – получают необходимые запасные части и компоненты на складе организации. Для этого ими оформляется заявка на получение данной детали со склада, по которой происходит процедура получения. В случае отсутствия необходимых деталей на складе оформляется заказ на данную деталь. После получения деталей осуществляется ремонт.

Этап 5. Выдача техники клиенту и получение денежных средств.

Обслуживание техники чаще всего осуществляется на основании договора обслуживания для других организаций – юридических лиц, однако возможно выполнение обслуживания и для физических лиц, с той разницей что для последних составляется разовый договор обслуживания. При выполнении обслуживания техники, поступившей от физического лица, она передается в ремонтную зону на основании договора и заказа-наряда, где проводится оговоренный перечень работ. При работе с юридическими лицами сотрудники сервисного центра выезжают на территорию данной фирмы, где выполняют оговоренные объемы работ, на основании выполненных работ оформляют заказ-наряд, который подписывают в бухгалтерии организации-заказчика и передают им счет на оплату выполненных в рамках договора обслуживания работ.

Организационная структура описывает основные взаимосвязи, которые существуют в рамках предприятия между различными его подразделениями. Данные взаимосвязи создаются с целью достижения миссии предприятия и решения производственных задач.

Говоря о фирме, необходимо подчеркнуть наличие в ней централизованной функциональной структуры управления, включающей следующие специализированные отделы:

бухгалтерия (2 человека – главный бухгалтер, экономист);

- отдел технического обеспечения (6 человек руководитель отдела, специалисты отдела);
- отдел продаж (3 человека руководитель отдела продаж, менеджеры по продажам);
- отдел маркетинга (3 человека руководитель отдела маркетинга, маркетологи);
- отдел информационного обеспечения (6 человек руководитель отдела информационного обеспечения, программисты);
- отдел снабжения (2 человека руководитель отдела снабжения, кладовщики);
- отдел кадров (1 человек специалист по кадрам);
- отдел по работе с клиентами (4 человека руководитель отдела, менеджеры по работе с клиентами).

Согласно действующему штатному расписанию в фирме работает 28 человек, включая руководителя фирмы. Организационная структура представлена на рисунке 1.

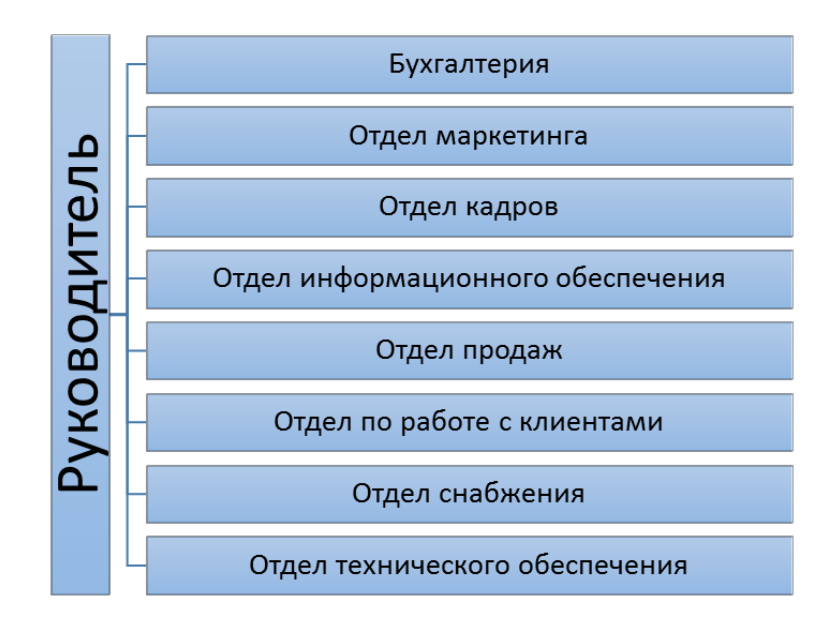

Рисунок 1 – Организационная структура фирмы

Под функциональной структурой организации подразумевается наличие функциональных систем управления, совокупность которых выливается в непосредственную деятельность организации. В фирме следует отметить следующие функциональные подсистемы управления:

функциональная подсистема сбыта;

функциональная подсистема производства и услуг;

функциональная подсистема снабжения;

функциональная подсистема финансов.

Функциональные подсистемы сервисного центра в виде схемы представлены на рисунке 2.

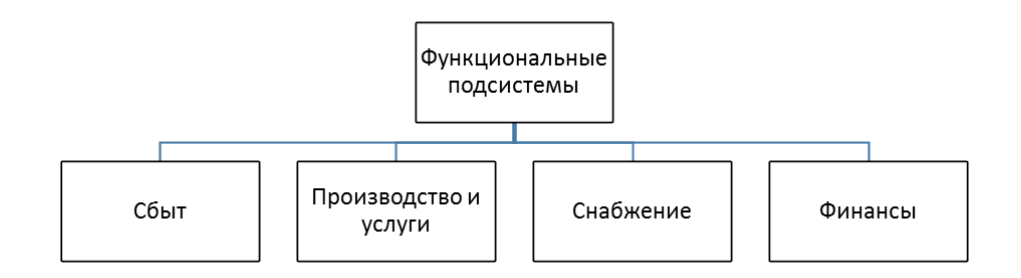

Рисунок 2 – Функциональные подсистемы управления

К числу основных задач по осуществлению управления данными подсистемами относятся следующие задачи:

- управление функциональной подсистемой сбыта в области организации планирования и последующей реализации товаров и продукции, а также внедрения новых товаров или услуг;
- управление функциональной подсистемой по производству услуг подразумевает разработку и выпуск программного обеспечения, а также предоставление услуг по обучению и сертификации;
- управление функциональной системой снабжения осуществляется с целью обеспечения поставок необходимых комплектующих, а также расходных материалов, требуемых для нужд организации.

- управление функциональной подсистемой финансов осуществляется с целью учета финансовых потоков, формирования финансовой отчетности, планирования  $\mathbf{M}$ прогнозирования финансового развития организации.

С целью организации наиболее эффективного информационного обмена подразделениями сервисного центра между  $\bf{B}$ организации реализована собственная локальная вычислительная сеть. Управление маршрутизацией выполняется центральным маршрутизатором. Управление доменом осуществляется серверной платформой, на которой расположены рабочие профили пользователей, их учетные данных. Помимо этого, используется серверная платформа, на которой размещена база данных с документацией, а также файловое хранилище. На рисунке 3 представлена архитектуры сервисного центра. На рисунке схема технической  $\overline{4}$ представлена схема программной архитектуры фирмы. В организации используются операционные системы семейства Windows - для серверной платформы Windows Server 2019, на рабочих местах пользователей -Windows 10.

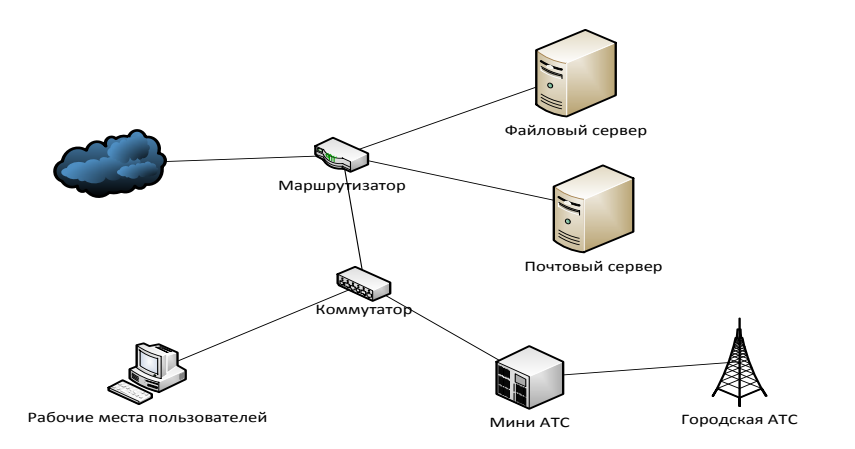

Рисунок 3 – Основная часть технической архитектуры сервисного центра

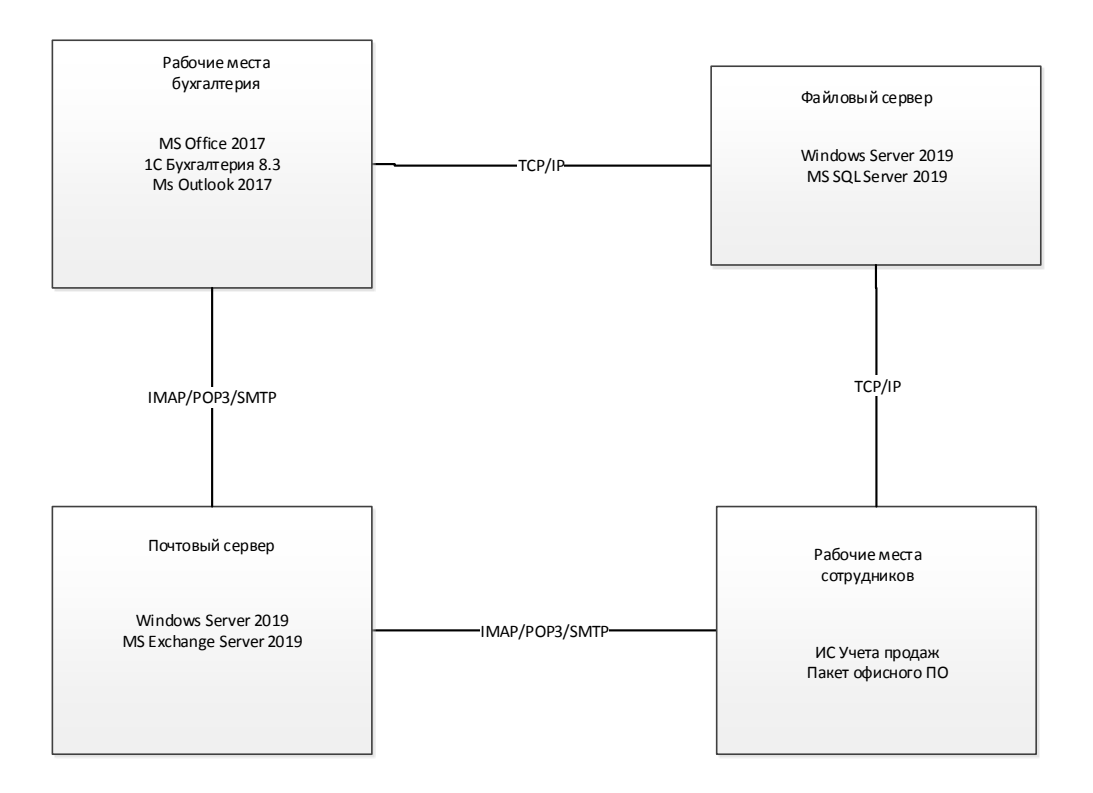

### Рисунок 4 – Схема программной архитектуры сервисного центра

Из-за ограниченности доступа в интернет, чтобы обеспечить информационную безопасность, полный доступ есть только у административного персонала.

### <span id="page-11-0"></span>**1.2 Характеристика комплекса задач, подлежащих автоматизации**

В рамках данной выпускной квалификационной работы рассматривается процесс учета заявок на комплектующие и запасные части. Данный процесс выполняется сотрудниками, ответственными за снабжение. Речь идет о сотрудниках склада, которые на основании заявок от сотрудников сервисного центра должны обеспечить их необходимыми материалами, комплектующими и запасными частями. Автоматизация

данного вида деятельности позволит упростить достижение основных целей в работе данных сотрудников и повысить качество их работы.

Автоматизация работы сотрудников склада в области обработки заявок на обеспечение сотрудников запасными частями и материалами позволит добиться ряда положительных факторов, в том числе:

- снижение вероятности недостоверной информации о сроках выполнения заявки;
- снижение вероятности путаницы в документах при оформлении заявки на комплектующие;
- своевременное оформление заявок на комплектующие;
- более быстрое и качественное принятие решения;
- усиление степени контроля со стороны руководства [5].

Говоря о прямом эффекте, получаемом в результате автоматизации рабочих процессов по обработке заявок на поставку комплектующих и запасных частей, необходимо отметить следующее:

- снижение стоимостных затрат на обработку информации;
- снижение трудовых затрат на обработку информации;
- повышение достоверности расчетов;
- увеличение точности расчетов;
- снижение затрат времени на выполнение рутинных операций по оформлению документов;
- высвобождение персонала;
- повышение оперативности получения результатной информации [7].

Говоря о технологическом процессе решения поставленной задачи, следует выделить три основных этапа её решения.

На первом этапе будут выполняться операции, связанные со сбором информации в формате необходимых для работы документов.

Второй этап подразумевает перенос данных документов в электронный вид, чаще всего в виде записей в базе данных, которые должны содержать все необходимые данные по этому документу.

Третий этап - это непосредственно формирование информационной базы - то есть сбор, накопление и оптимизация записей в базе данных, с целью последующей её обработки, а также формирования результативных документов.

В процессе прохождения всех перечисленных этапов важно, чтобы соблюдались следующие требования:

- обеспечение максимального уровня достоверности для входной информации;
- выполнение всех соблюдением поставленных задач  $\mathbf{c}$ **BCCX** временных рамок;
- минимизация как трудовых, так и стоимостных затрат, возникающих при выполнении обработки информации;
- использование персонального компьютера роли  $\overline{B}$ булет инструментального средства,  $\mathbf{c}$ помошью которого выполняться обработка данных [20].

требований Представленный перечень может быть полностью удовлетворен, в том случае если удастся выполнить следующее:

- снизить число операций, которые выполняются вручную;

- использовать механизмы и системы контроля для вводимых данных;
- реализовывать постоянное повышение уровня квалификации пользователей.

Наиболее оптимальным средством хранения информации будет являться использование базы данных, что позволит повысить скорость выполнения поисковых операций, а также выборки и сортировки данных  $[11]$ .

Использование персонального компьютера, а также средств оргтехники тоже обусловлено рядом факторов, к которым, в первую очередь, стоит отнести большие объемы входной информации, а также – необходимость её корректной и качественной обработки, что попросту невозможно при ручном решении данного комплекса задач [9].

Процессы по учету заявок на поставку оборудования, запасных частей и материалов имеют простую структуру, в основе которой находится документ под названием наряд-заказ на поставку. В данном документе указываются основные сведения относительно требуемых единиц оборудования или запасных частей, а также их количества. На основании данного документа осуществляется учет расходов денежных средств и материалов.

На текущий момент времени данный вид деятельности по учету заявок от сотрудников на поставку комплектующих не автоматизирован. На рисунках 5 и 6 представлены диаграммы в нотации IDEF0 «Как есть».

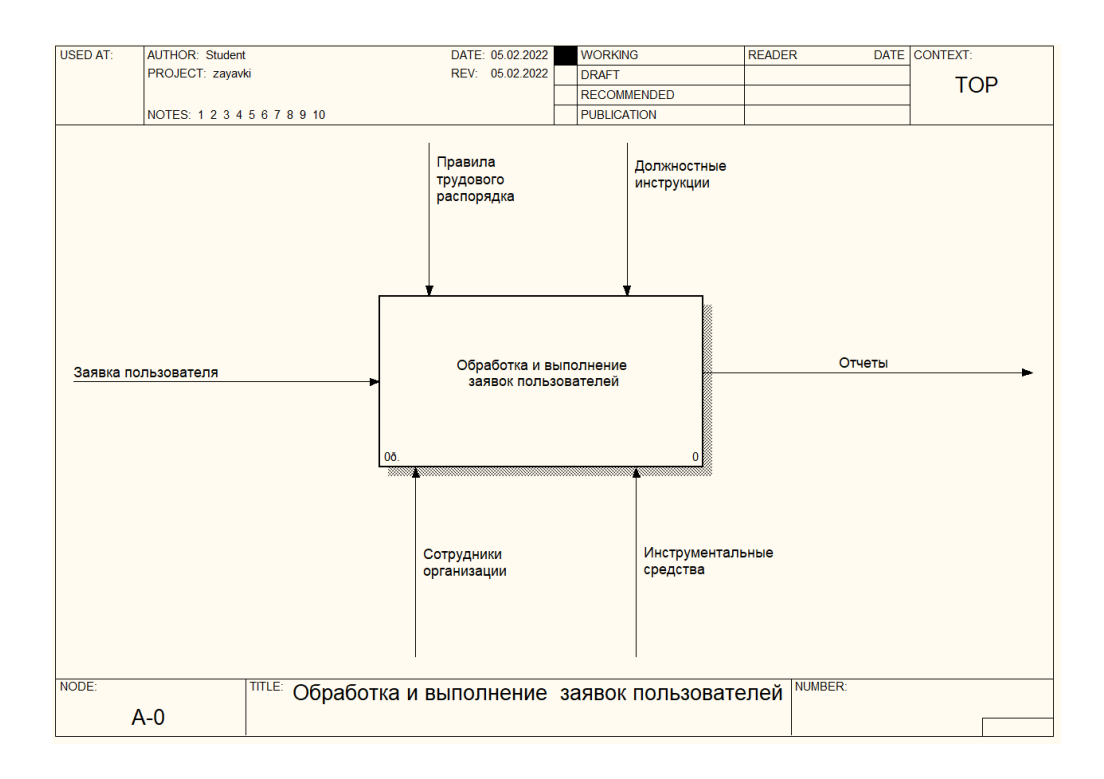

Рисунок 5 – IDEF0 модель обработки и выполнения заявок «Как есть»

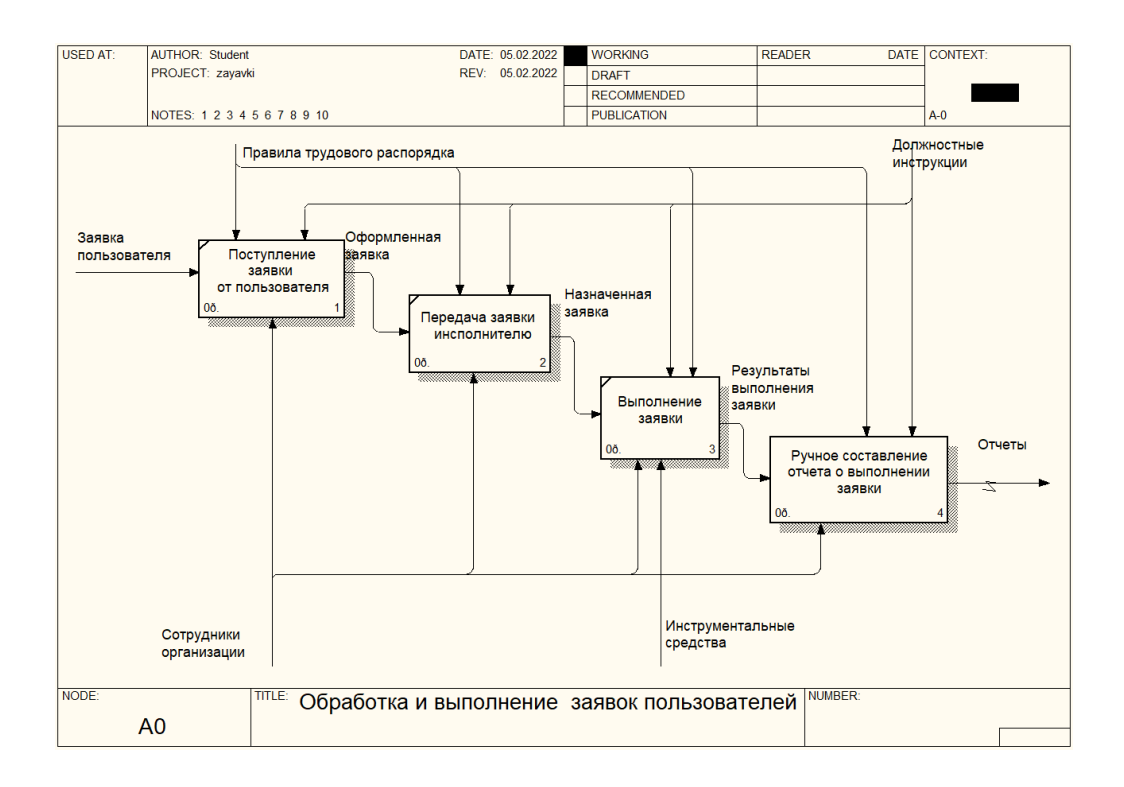

# Рисунок 6 – Декомпозиция модели обработки и выполнения заявок «Как есть»

На диаграммах «Как есть» продемонстрировано, что на текущий момент времени все заявки обрабатываются вручную. Это приводит к высоким временным и трудовым затратам на их выполнение, а также приводит к рискам их несвоевременного исполнения. Также для организации, активно использующей в своей деятельности средства компьютерной техники, ведение ручного учета заявок является нерациональным использованием трудовых и информационных ресурсов, что недопустимо. На основании данного факта было принято решение об автоматизации учета заявок посредством специализированного программного средства.

Для анализа процесса учета заявок сотрудников с использованием специализированного программного учета были построены IDEF0

диаграммы данного процесса «Как должно быть», представленные на рисунках 7 и 8.

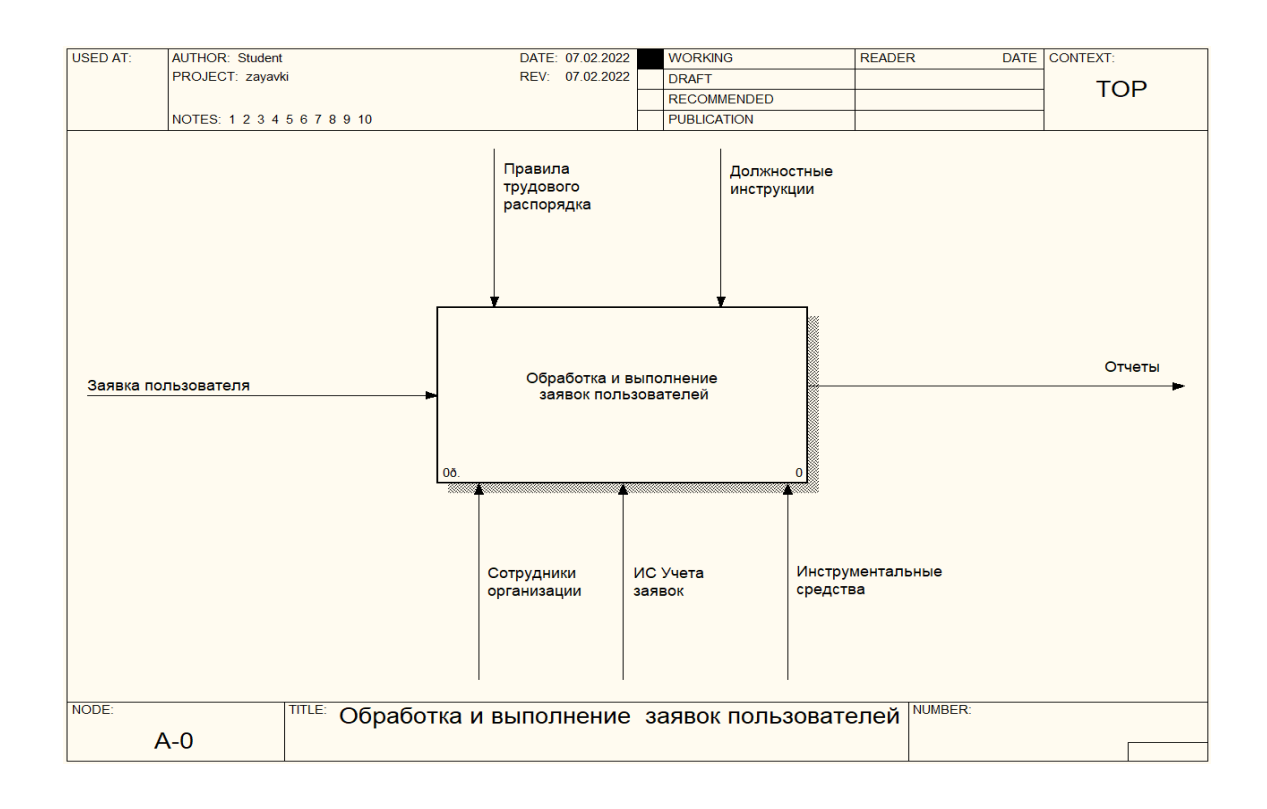

# Рисунок 7 – IDEF0 модель обработки и выполнения заявок «Как

должно быть»

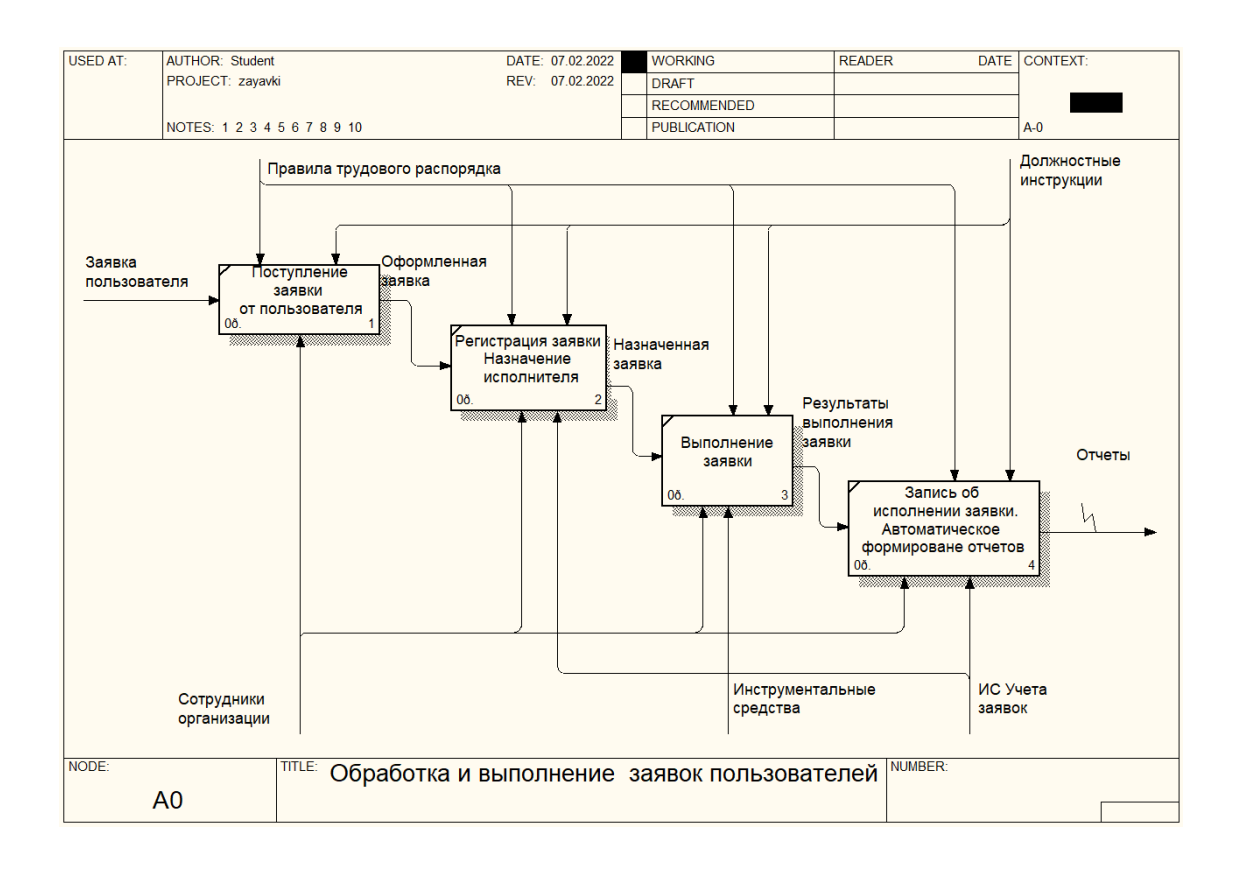

# Рисунок 8 – Декомпозиция модели обработки и выполнения заявок «Как должно быть»

На диаграммах «Как должно быть» представлена организация бизнес процесса по обработке заявок на поставку запасных частей и комплектующих в автоматизированном варианте с использованием информационной системы. Они наглядно демонстрируют уход от ручного учета к автоматизированному, что позволит ускорить и упростить процесс формирования заявки, а также повысить качество их обработки и учет их исполнения.

### <span id="page-17-0"></span>**1.3 Анализ существующих разработок для автоматизации задачи**

Представляется важным выполнение анализа текущего состояния рынка программного обеспечения, функциональное назначение которого заключается в автоматизации процессов по учету и обработке заявок пользователей. К числу наиболее известных программных продуктов отечественной разработки относятся программные продукты «vsDesk», «1С: Техническая поддержка» и «SmartNut».

Для информационной системы vsDesk характерно наличие двух редакций: «Старт» и «Стандарт». Первая является бесплатной версией данной системы, с немного «урезанным» функционалом. Вторая редакция – платная, с более обширным функционалом. Для данной системы характерно наличие возможности развертывания её с использованием собственного сервера. На рисунке 9 показано главное окно информационной системы vsDesk.

| 0.5573<br>4   1   17   4   0 loaned mont managers must                                            |                                                                                     |                                     |                        | Сестема управления знамения и инцидентами управл                         |        |                            | $c = 10$ |  |  |  |
|---------------------------------------------------------------------------------------------------|-------------------------------------------------------------------------------------|-------------------------------------|------------------------|--------------------------------------------------------------------------|--------|----------------------------|----------|--|--|--|
|                                                                                                   | [1] ER Apple Which Eachbook Tachine Bookmappe Report Addust Household Communicative |                                     |                        |                                                                          |        |                            |          |  |  |  |
|                                                                                                   | CHECK Brien Fines Finance Educator County Communication                             |                                     |                        |                                                                          |        |                            |          |  |  |  |
| PERUGHARAN<br>MISSINGSTATION                                                                      | FAMAHIR - OTHERA - Secolar Road Indian Incident                                     |                                     |                        |                                                                          |        |                            |          |  |  |  |
| <b>III</b> Crianda Samura<br>C. Consumer Internet                                                 | Заявки по исполнителям                                                              |                                     |                        |                                                                          |        |                            |          |  |  |  |
| <b>INVESTIGAS</b><br><b>INFORMATION ANNO</b><br><b>B</b> Cravia testima<br><b>D</b> Costanticittà | A December is County                                                                | <b>CE Sangua Int motors-errorma</b> |                        |                                                                          |        |                            |          |  |  |  |
| <b>INCASERTIN</b><br><b>Q</b> : Crossen, Ho detyrates                                             |                                                                                     |                                     |                        | Other odepensympet for senere semigrogenesis, that shall a Minimum Esse. |        |                            |          |  |  |  |
| <b>VERVASSING COVINSUMIE</b>                                                                      | Выведены данные за период с 01.12.2013 по 31.12.2013                                |                                     |                        |                                                                          |        |                            |          |  |  |  |
| <b>To</b> Katalog (increasing<br>C CHAIN's DANIEL                                                 | <b><i><u>Patriciana premie</u></i></b>                                              |                                     | <b>College College</b> |                                                                          |        | <b>Pleasure with month</b> |          |  |  |  |
| <b>FERANTIST DE SPISIOLES</b><br><b>CAPANCA</b>                                                   | Statues G.D.<br>Coperate G.C.                                                       | ъ<br>$\sim$                         | ÷<br>$\sim$            | ٠<br>$\sim$                                                              | ۰<br>÷ | ٠<br>31                    |          |  |  |  |
| <b>Jab Homers crackway</b>                                                                        | & Dorman's Count                                                                    |                                     |                        |                                                                          |        |                            |          |  |  |  |
| <b>O</b> Consumer sciences                                                                        |                                                                                     |                                     |                        |                                                                          |        |                            |          |  |  |  |
| contribution.<br><b>CO</b> Thompsmort Lakes                                                       | <b>Складня</b>                                                                      | <b>Charred</b>                      |                        | <b><i><u>Textures IX</u></i></b>                                         |        | <b>Hassawer</b>            | Дийствия |  |  |  |
|                                                                                                   | 17.12.2013 10:18                                                                    | <b><i><u>Flootbeversier</u></i></b> |                        | <b>Hermitold</b><br><b>FBI</b> Telegomegannia                            |        | He padement knowerpos.     | ۰        |  |  |  |
| <b>NEW ARRANGEMENT AND RESIDENCE</b>                                                              | 17.12.2013 10:20                                                                    | <b>Change</b>                       |                        | FBI: Flytonet.<br><b>Historian</b>                                       |        | Versioning (93)            | ۰        |  |  |  |
| ER Creese KE<br><b>Q</b> . Cosan's AE                                                             | 17.12.2013 10:48                                                                    | <b>Collinson</b>                    |                        | <b>EBC Flymings</b><br>PANAM                                             |        | Youremana this second      | ۰        |  |  |  |
| EX Crosine periosist                                                                              |                                                                                     |                                     |                        |                                                                          |        |                            |          |  |  |  |
| O Cosars sme                                                                                      |                                                                                     |                                     |                        |                                                                          |        |                            |          |  |  |  |
| A Telecortunion                                                                                   |                                                                                     |                                     |                        |                                                                          |        |                            |          |  |  |  |
| A. Torne 88                                                                                       | Суммарные                                                                           |                                     |                        |                                                                          |        |                            |          |  |  |  |
| C Conservational net                                                                              | показатели:                                                                         |                                     |                        |                                                                          |        |                            |          |  |  |  |
| THE AGENCIANS' SHADOWERS OF                                                                       |                                                                                     |                                     |                        |                                                                          |        |                            |          |  |  |  |
| <b>B</b> Easy sussels                                                                             |                                                                                     |                                     |                        |                                                                          |        |                            |          |  |  |  |
| C. Consumer visual on itempla.                                                                    |                                                                                     |                                     |                        |                                                                          |        |                            |          |  |  |  |
| <b>32 Kalvermann Same Instants</b>                                                                |                                                                                     |                                     |                        |                                                                          |        |                            |          |  |  |  |
| <b>O</b> Consum, monoir                                                                           |                                                                                     |                                     |                        |                                                                          |        |                            |          |  |  |  |

Рисунок 9 – Главное окно системы vsDesk

Следующим программным продуктом из данной категории является подсистема «Техническая поддержка» от компании «1С». Данная подсистема позволяет организовать автоматизированный учет заявок, объединив их со складским учетом, а также заявками от клиентов. То есть на основании заявки сотрудника можно увидеть, для какой заявки клиента была сформирована указанная заявка сотрудника, и для какой единицы техники. На рисунке 10 представлено окно подсистемы «Техническая поддержка».

| 局出质论<br>Корпоративный документооборот / Васильев Андрей Георгиевич / ред. 140823 (1С: Предприятие)                      |                                     |                                                                                 |                            |  |  |  |  |  |  |  |
|----------------------------------------------------------------------------------------------------|-------------------------------------|---------------------------------------------------------------------------------|----------------------------|--|--|--|--|--|--|--|
| Информация -<br>Корпоративная база знаний<br>Сервис -<br>Заявки в тех. поддержку<br>База знаний<br>Инциденты<br>Сервисы |                                     |                                                                                 |                            |  |  |  |  |  |  |  |
|                                                                                                    | ᇫ<br>Оомен данными                  | Заявки в техническую поддержку<br>₳                                             | $\times$                   |  |  |  |  |  |  |  |
|                                                                                                    | Архив предприятия                   | Инициатор:<br>$\mathbb{C}^1$<br>Проект:<br>$\mathbf{v}$<br>$\times$<br>٠<br>×   | Оборудование:<br>c         |  |  |  |  |  |  |  |
|                                                                                                    |                                     | $\overline{+}\,$<br>Найти<br>Сервис<br>Создать<br>Отменить поиск                |                            |  |  |  |  |  |  |  |
|                                                                                                    | Ключевые показатели<br><b>(KPI)</b> | $\odot$<br>Сервисы тех. поддержки<br>$\equiv$<br>Дата<br>Номер<br>J             | Тема                       |  |  |  |  |  |  |  |
|                                                                                                    |                                     | Обслуживание оргтехники<br>⊛<br>11.09.2011 12:00:00<br>000000007<br>ಹ           | При открытии Навигатор     |  |  |  |  |  |  |  |
|                                                                                                    | Поиск информации                    | Основной<br>$\circledast$<br>$\equiv$<br>12.09.2011 20:32:35<br>000000006<br>್  | Сканер сканирует в черно-і |  |  |  |  |  |  |  |
|                                                                                                    |                                     | Поддержка 1С<br>⊕<br>ದಿ<br>14.09.2011 20:13:16<br>000000003                     | Принтер стал плохо печата  |  |  |  |  |  |  |  |
|                                                                                                    | Техническая поддержка               | Программное обеспечение<br>⊕<br>$\sim$<br>15.09.2011 19:47:27<br>B<br>000000001 | В колонках пропал звук     |  |  |  |  |  |  |  |
|                                                                                                    |                                     | GD.<br>Сетевое оборудование<br>16.09.2011 12:00:00<br>000000002<br>್            | Как установить автоматиче  |  |  |  |  |  |  |  |
|                                                                                                    | Форум и общение                     | 17.09.2011 20:37:27<br>ದ<br>000000009                                           | Требуется доступ к справоч |  |  |  |  |  |  |  |
|                                                                                                    |                                     | ₿<br>17.09.2011 20:38:47<br>000000010                                           | Как выполнить рассылку по  |  |  |  |  |  |  |  |
|                                                                                                    |                                     | 18.09.2011 12:00:00<br>$\Box$<br>000000008                                      | Не приходят уведомлени     |  |  |  |  |  |  |  |
|                                                                                                    | Настройки пользователя              | 19.09.2011 20:18:17<br>000000004<br>ಡಿ                                          | Как установить бизнес-прог |  |  |  |  |  |  |  |
|                                                                                                    |                                     | $\Rightarrow$<br>19.09.2011 20:31:40<br>000000005                               | Мышь перестала реагиров:   |  |  |  |  |  |  |  |
|                                                                                                    | Администрирование<br>системы        |                                                                                 |                            |  |  |  |  |  |  |  |

Рисунок 10 – Подсистема «Техническая поддержка»

Данная подсистема обладает обширными функциональными возможностями. Например, она позволяет автоматизировать и регламентировать бизнес процессы получения технической поддержки, включая сюда функции по отслеживанию всех состояний имеющихся заявок, с получением соответствующих уведомлений о результатах их исполнения. Также система позволяет организовать учет оборудования и запасных частей.

Следующим программным продуктом в данной категории является программа SmartNut, автоматизирующая работу сервисного центра. На рисунке 11 представлено окно программы «SmartNut».

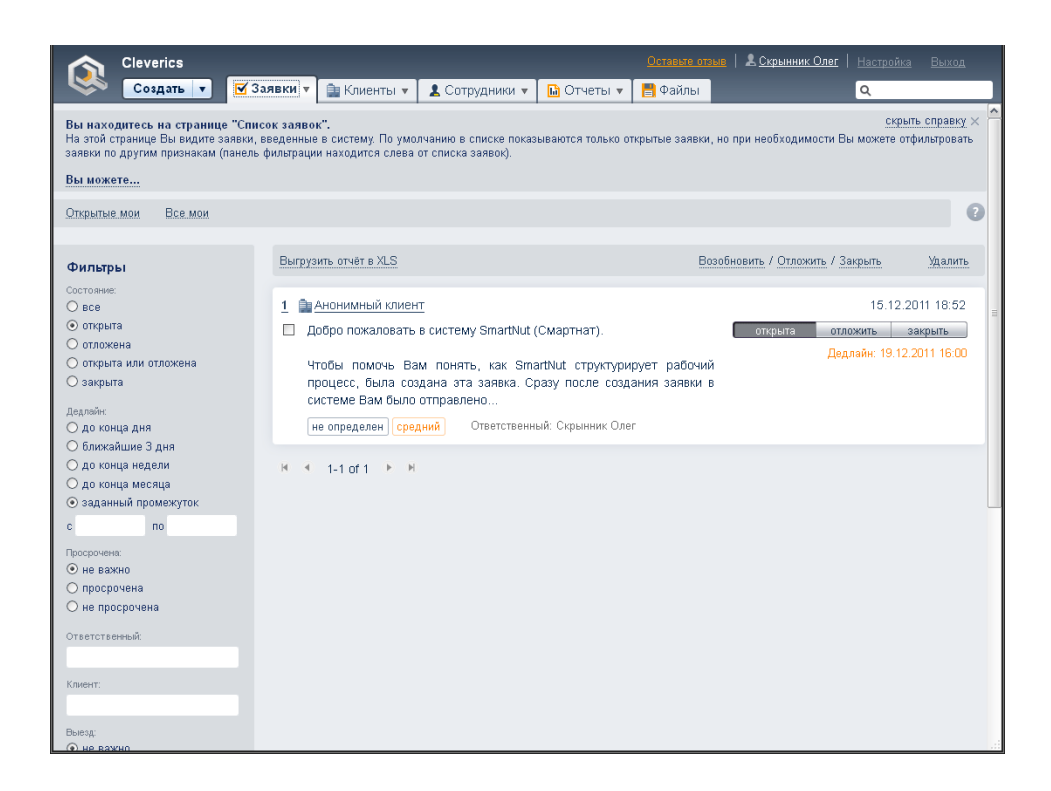

Рисунок 11 – Система «SmartNut»

Программа позволяет автоматизировать учет заявок и обращений, складской учет, учет внутренних заявок от сотрудников и много других функций. Предоставляет возможности генерации отчетов. В программе ведется комбинированный и прозрачный учет – для каждого договора формируется связь с документами типа «заказ-наряд», а также с заявками на выдачу или приобретение запасных частей. Система позволяет формировать регламентное время на выполнение заявок, и учитывать срок их исполнения [12].

В таблице 1 показана сравнительная характеристика рассмотренных программных продуктов.

Таблица 1 – Сравнительная таблица характеристик рассмотренных программных продуктов

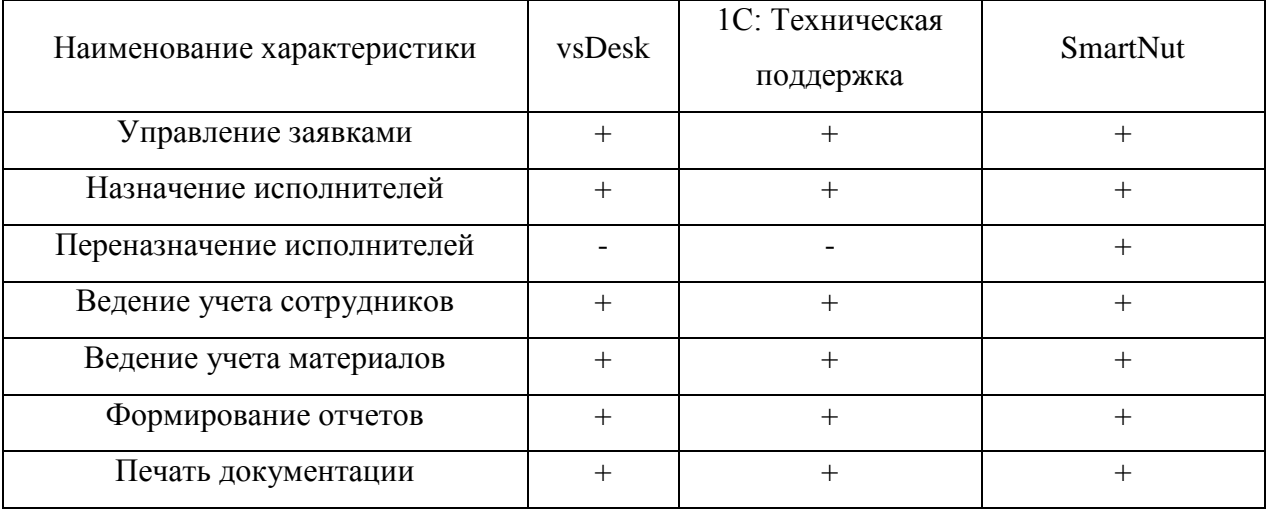

На основании рассмотрения указанных программных продуктов и их функционального состава следует отметить тот факт, что они обладают схожими функциями, с незначительными отличиями. Однако все они в первую очередь предназначены для ведения учета заявок клиентов на ремонт и обслуживание техники, а задача учета заявок на запасные части и комплектующие в них второстепенна. По этой причине наиболее подходящим вариантом было признано осуществление работ по разработке собственной системы, обладающей всем необходимым функционалом для автоматизации процесса учета заявок на запасные части и комплектующие.

### <span id="page-21-0"></span>1.4 Обоснование проектных решений

Говоря об информационном обеспечении задачи автоматизации процесса по обработке заявок необходимо отметить состав требуемых типовых компонентов и подсистем:

- система классификации и кодирования;
- система унифицированной;
- база данных.

Наличие системы классификации в рамках автоматизации учета и обработки заявок говорит об обязательном применении классификаторов, которые представляют собой систематизированный свод наименований группировок объектов, признаков и их кодовых обозначений.  $\Theta$ TO обусловлено тем фактом, что при использовании информационной системы все хранимые в базе данных сведения должны быть представлены в едином виде, на основании общих признаков и принципов их классификации и кодирования. Это упрощает осуществление процедур по автоматизированной обработке информации. преобразования  $\mathbf{V}$ последующего  $\overline{u}$  $\overline{B}$ удобочитаемую форму для пользователей информационной системы. Выделяют несколько уровней классификаторов - это общегосударственные, отраслевые и локальные. Для реализуемого проекта автоматизации наиболее оптимальным будет использование локальных классификаторов, на основании которых записи в базе данных будет группироваться на основании некоторого критерия, записываемого в одном или нескольких полях таблицы  $[16]$ .

При организации работы с документацией в автоматизированном варианте обязательно наличие унифицированных форм документов. Это позволит упростить процесс их переноса в электронную форму и избежать различных проблем в дальнейшей работе с данными документами. Данные формы могут быть как разработаны на основании требований организации, так и использованы типовые формы, рекомендуемые государственными регуляторами. Основной сущностью процедуры унификации документации является определение номенклатуры документов, с которым пользователи будут работать в рамках автоматизированного бизнес процесса. В рамках реализуемого проекта основным документом,  $\mathbf{c}$ которым будет осуществляться работа, является заявка. Её формирование будет происходить на основании исходных данных на поставку комплектующих и запасных частей [14].

Для хранения документации в информационной системе наиболее оптимальным вариантом является использование базы данных, которая может быть реализована на основании нескольких наиболее распространённых вариантов – это файловая, интегрированная и смешанная организация базы данных.

При файловой организации информационной базы данных она будет размещена на том же локальном компьютере, на котором будет размещена информационная система. Доступ к ней реализуется посредством стандартных служб информационной системы, за счет чего скорость доступа к базе данных будет очень высокой, однако в один момент времени с ней может работать только один пользователь.

Для устранения данного недостатка применяют смешанную организацию базы данных, при которой база данных размещается на отдельном компьютере (сервере), а доступ к ней реализуется посредством сетевых служб. Скорость доступа к данным может быть несколько ниже, чем при файловой организации, однако при этом появляется возможность одновременной работы базой данных сразу несколькими пользователями.

При интегрированной методике доступа к базе данных одновременно используются взаимосвязанные и хранящиеся совместно данные, организуя при этом минимальный уровень избыточности. Это позволяет использовать хранимые данные максимально оптимизированным методом, актуализируя их посредством применение общих методик по управлению данными [9].

Для реализуемого проекта будет использован смешанный метод доступа к базе данных – информационная база будет размещена на серверной платформе, а доступ к ней будет реализован посредством сетевых служб и инструментария технологической платформы «1С:Предприятие».

Немаловажную роль играет используемое программное обеспечение. В организации используется операционная система Windows 7, являющаяся устаревшей, не имеющей официальной поддержки от производителя. Для устранения указанного недостатка было принято решение о применении

операционной системы Windows 10, являющейся более современной, имеющей поддержку от производителя, обладающей более высоким уровнем производительности и безопасности.

Помимо состава операционных систем к программному обеспечению в рамках реализуемого проекта следует отнести средства обработки информации и инструменты обеспечения информационной безопасности. В данном случае обработка документов выполняется с использованием офисного пакета Microsoft Office 2007, а защита данных осуществляется с использованием антивирусного программного обеспечения Kaspersky Anti-Virus 2011. Перечисленные программные продукты также являются устаревшими версиями, и по данной причине для их замены были предложены версии Microsoft Office 2019 и Kaspersky Anti-Virus 2019 соответственно [5].

Говоря о функциональных особенностях информационной системы обработки заявок, следует обязательно обеспечить её функционалом проверки вводимых значений, что снизит вероятность ошибки при обработке документации. Для этого при вводе ошибочного значения пользователь должен получить соответствующее уведомление в различном формате звуковое оповещение, подсветка поля с ошибочными данными и т.д.

Графический интерфейс пользователя должен быть простым и эргономичным, без наличия в нем лишних элементов. Это необходимо для комфортной работы пользователей в системе. К числу обязательных элементов в составе информационной системы следует отнести состав модулей, отвечающих за такие процедуры, как подключение к базе данных, авторизация в системе, работа с документацией, работа со справочными таблицами, а также формирование отчетов и документов [2].

Работа информационной системы должна быть реализована в формате главного окна, на котором будут размещены элементы навигации и перехода к основным элементам системы.

При разработке информационной системы важно осуществить выбор наиболее подходящего инструментария разработки. В качестве основных вариантов были рассмотрены следующие инструментальные средства:

1. Microsoft Visual Studio – среда разработки от компании Microsoft, предназначенная для быстрой разработки программных продуктов для операционных систем Windows с использованием языков программирования  $C++$   $KCF$  [22].

 $2.$ Embarcadero **RAD** Studio  $$ инструментарий разработки программных продуктов для различных операционных систем, а также различных платформ. Позволяет осуществлять быструю разработку с использованием языка программирования Object Pascal, реализовывать процесс разработки с применением единой базы исходного кода для работы с проектом в составе группы [21].

PHPStorm - представляет собой коммерческую оболочку для 3. написания проектов с использованием языка программирования PHP, а также инструментария HTML, CSS и JavaScript. Обладает поддержкой языка запросов, большого числа баз данных, позволяет осуществлять контроль версий программного обеспечения [20].

 $\overline{4}$ . Конфигуратор 1С 8.3 - среда разработки информационных систем на базе платформы «1С Предприятие». Позволяет быстро реализовать информационную систему на основании данной платформы, не отвлекаясь на формирование графического интерфейса пользователя. Для написания кода программы используется собственный язык программирования [1].

Далее был составлен перечень критериев для выбора наиболее подходящей среды разработки и языка для реализации ИС:

- возможность визуальной настройки экранных форм;

- встроенные средства работы с базой данных;

- простота реализации ПО;

- высокая скорость реализации приложения;

наличие готовых вариантов компонентов ПО;

наличие лицензии у заказчика или бесплатное ПО.

На основании данного перечня критериев была составлена таблица сравнения данных инструментов разработки (таблица 2).

Таблица 2 – Сравнение инструментов разработки

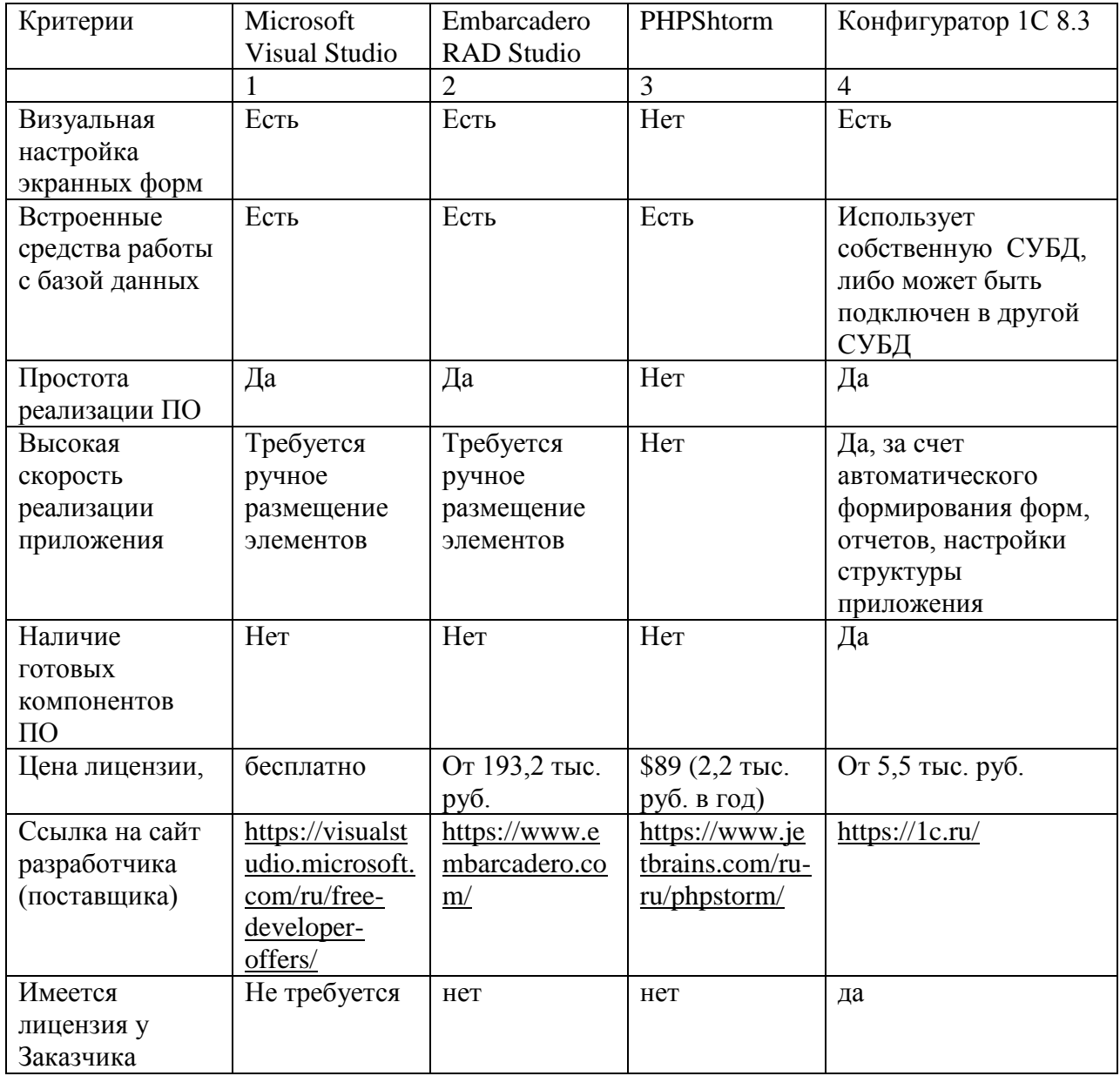

Таким образом, в результате сравнения представленных характеристик Integrated Drive Electronics (IDE – интегрированная среда разработки) было принято решение выбрать Конфигуратор 1С 8.3, поскольку 2 и 3 системы не являются бесплатными, а первая система проигрывает по простоте разработки и наличию готовых компонентов. Кроме того, выбранная IDE является отечественным продуктом [3].

Помимо состава программного обеспечения при реализации процесса автоматизации следует также обеспечить выбор состава технического обеспечения, к которому относятся персональный компьютер, средства оргтехники и сетевое оборудование. В данной работе при автоматизации процесса по учету заявок следует предусмотреть следующие технические средства автоматизации:

- серверная платформа, на которой будет размещена база данных для хранения всей информаци.
- персональный компьютер, на который будет установлена клиентская часть информационной системы, для обработки документации;
- принтер для печати итоговой документации и отчетов;
- сетевое оборудование для организации информационного обмена и доступа к базе данных.

Все перечисленное оборудование будет использовано из числа уже имеющегося в составе технической архитектуры организации.

<span id="page-27-0"></span>Выводы по главе 1

В результате анализа текущей организации деятельности сервисного центра было установлено, что на текущий момент времени в организации не автоматизирован процесс учет заявок на поставку комплектующих и запасных частей. На основании анализа существующих программных средств, которые могли бы быть использованы для автоматизации данного процесса, было установлено, что они не подходят для использования их в фирме, на основании чего было принято решение о реализации собственного программного продукта.

**Глава 2 Разработка информационной системы учета заявок на поставку комплектующих и запасных частей**

# <span id="page-28-0"></span>**2.1 Описание функциональной структуры и алгоритмов работы информационной системы**

Состав и классификация функций разрабатываемой программы представлены на рисунке 12.

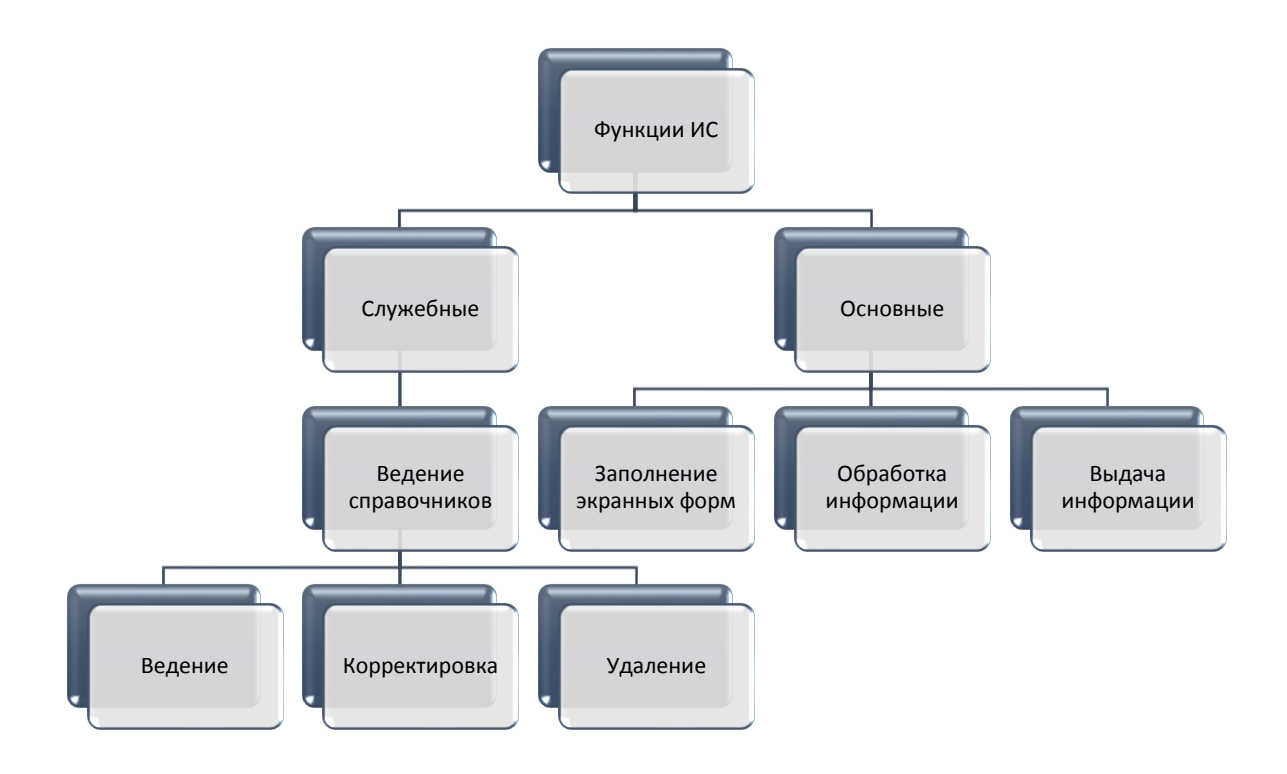

Рисунок 12 – Дерево функций программы

В составе программного продукта можно выделить три основных составляющих – это непосредственно база данных, графический интерфейс пользователя, а также модуль доступа к базе данных, являющийся промежуточным звеном между базой данных и графическим интерфейсом пользователя.

Основные подсистемы программного продукта представлены на

рисунке 13.

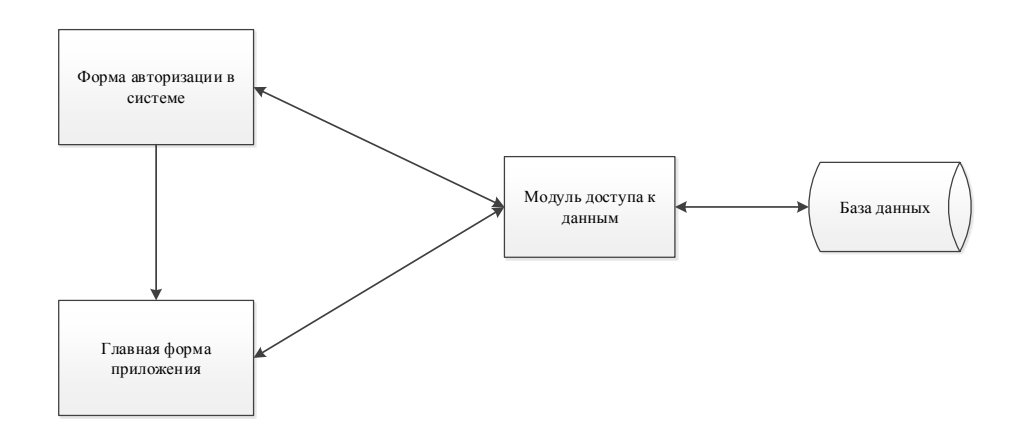

Рисунок 13 –Архитектура программного продукта

На рисунках 14 – 16 представлены диаграммы последовательностей при работе пользователя с программным продуктов, в частности при добавлении новой записи, удалении записи и формировании отчета.

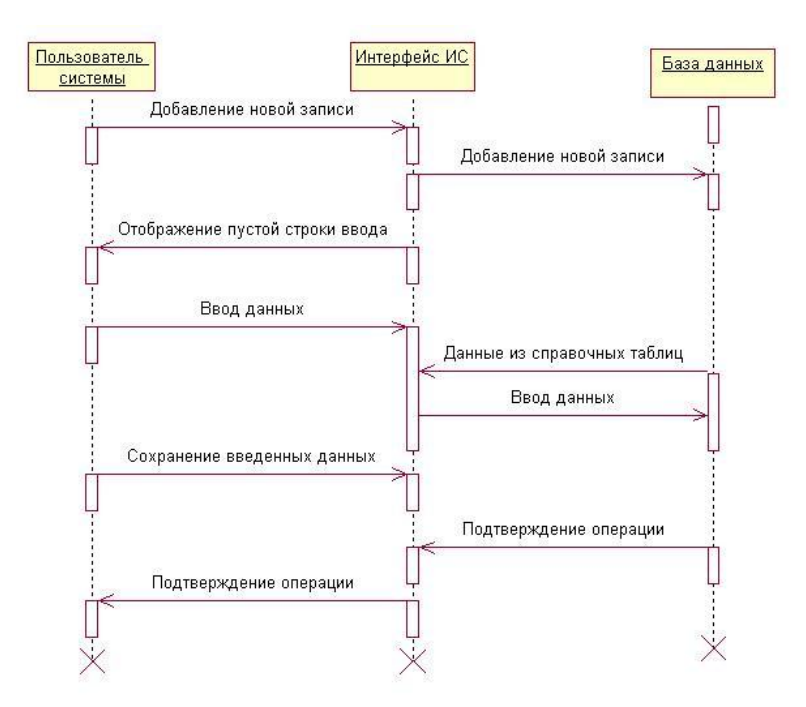

Рисунок 14 – Диаграмма последовательности для добавления новой

записи

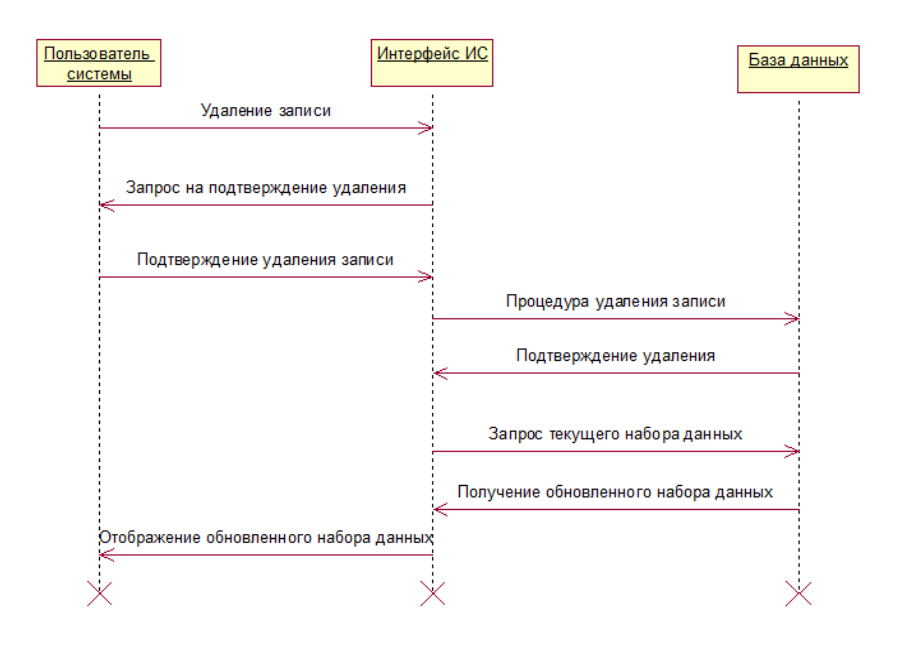

Рисунок 15 – Диаграмма последовательности для удаления записи

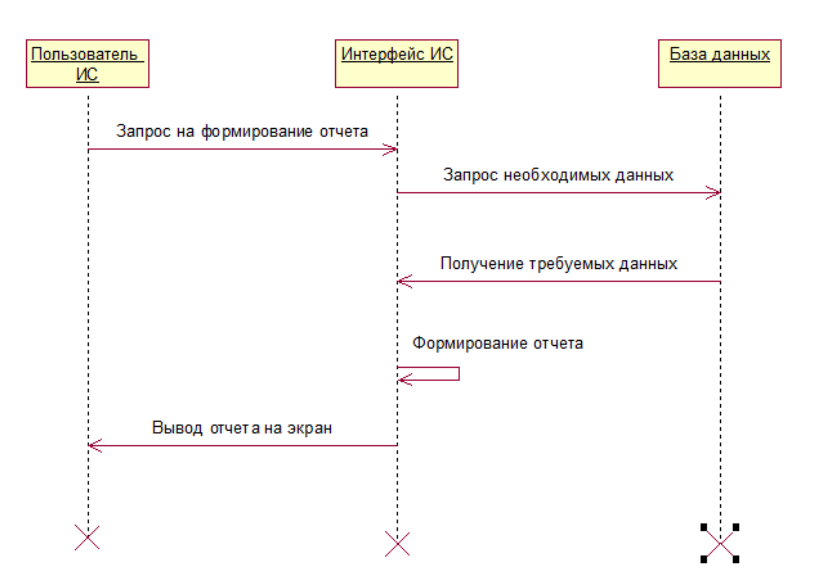

Рисунок 16 – Диаграмма последовательности для формирования отчета

На рисунке 17 представлена диаграмма вариантов использования для информационной системы.

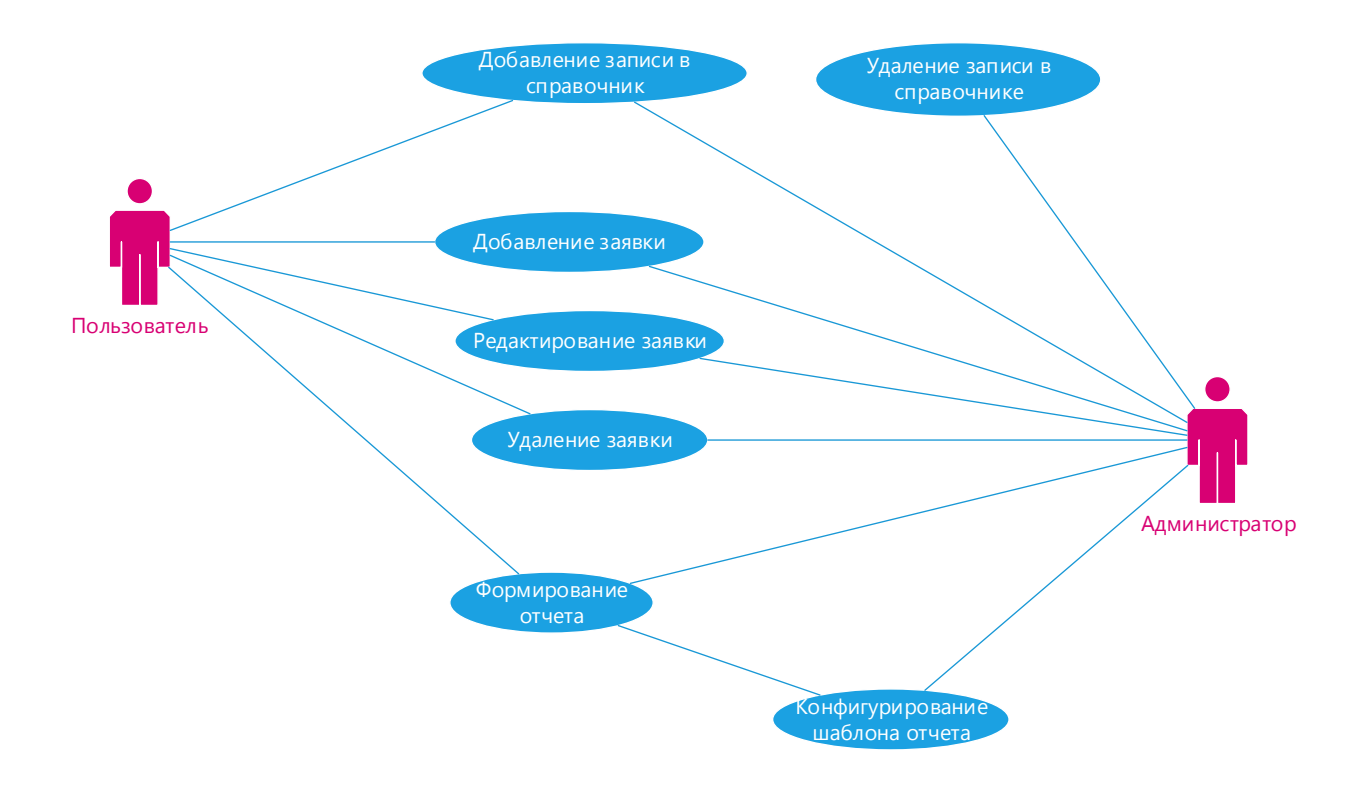

Рисунок 17 – Диаграмма вариантов использования ИС

Диаграмма вариантов использования отображает основные варианты использования информационной системы. Так, пользователи системы могут добавить записи в справочные таблицы, добавлять, редактировать и удалять заявки. Администратор системы, помимо перечисленных действий, может удалять записи в справочных таблицах, а также конфигурировать шаблон формируемого отчета.

На рисунке 18 представлена диаграмма компонентов информационной системы.

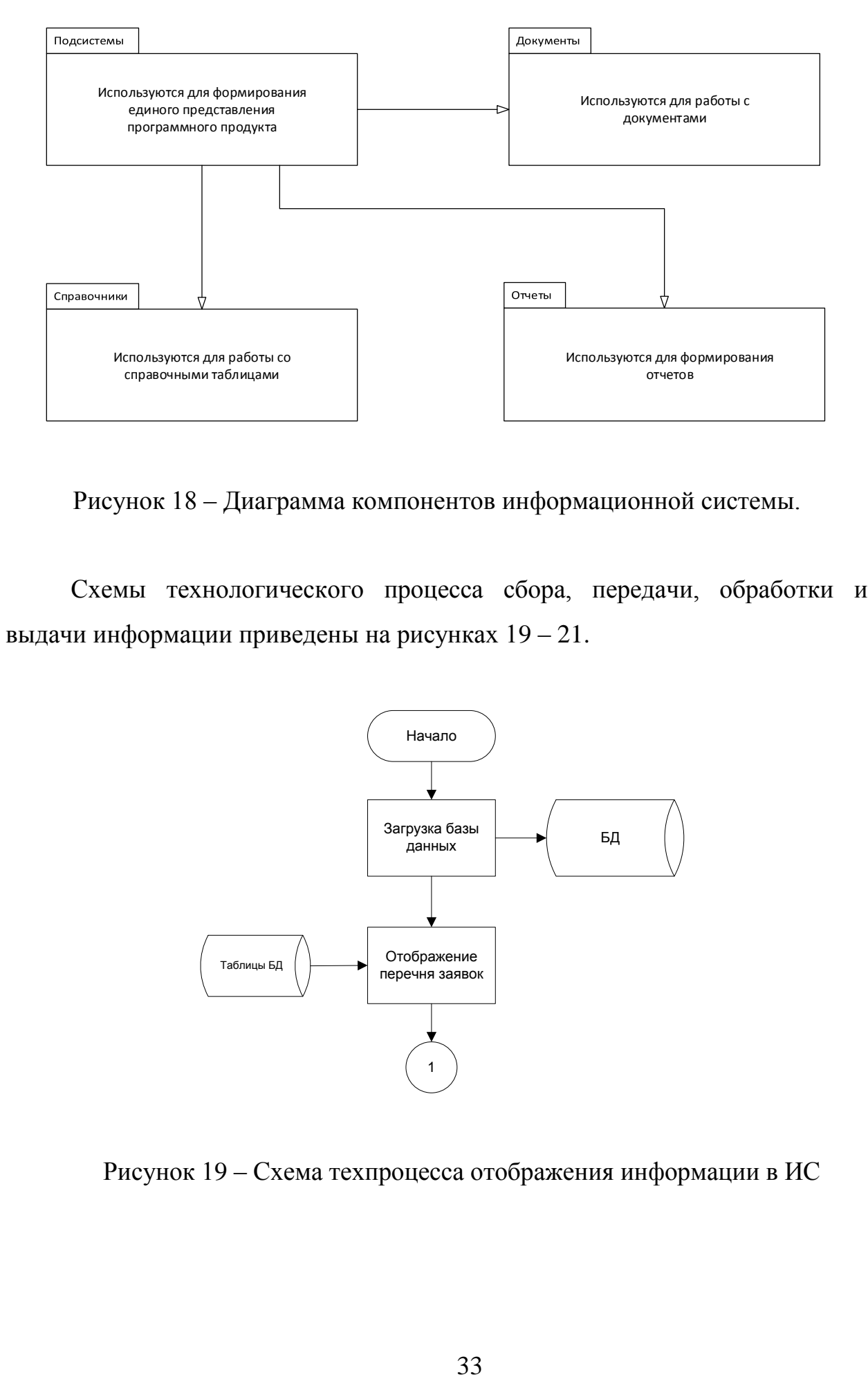

Рисунок 18 – Диаграмма компонентов информационной системы.

Схемы технологического процесса сбора, передачи, обработки и выдачи информации приведены на рисунках 19 – 21.

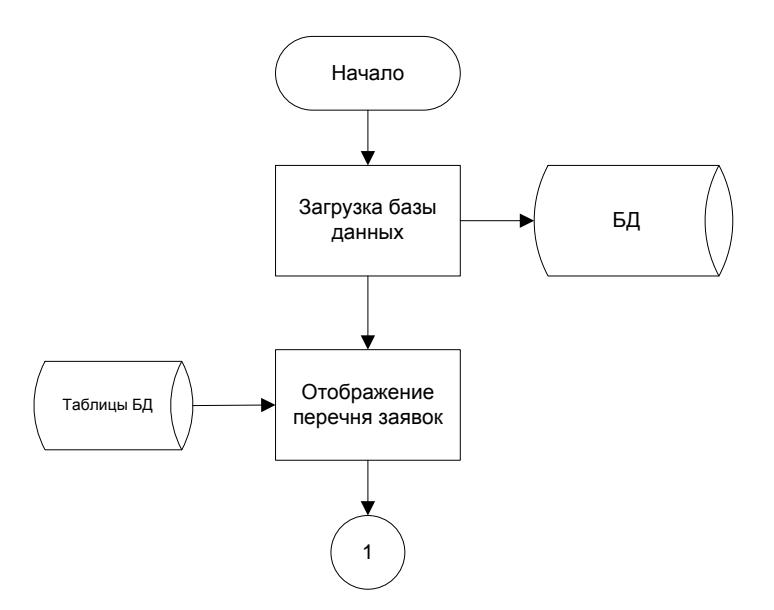

Рисунок 19 – Схема техпроцесса отображения информации в ИС

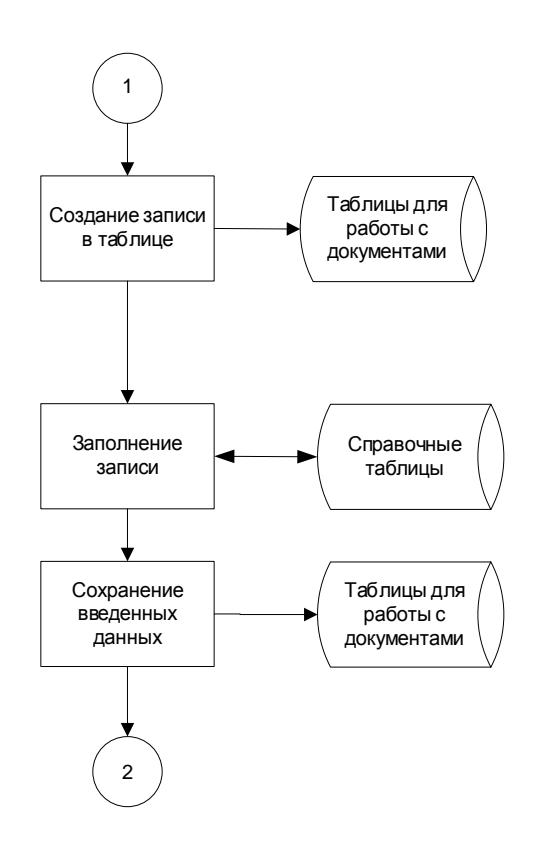

Рисунок 20 – Схема техпроцесса обработки информации в ИС

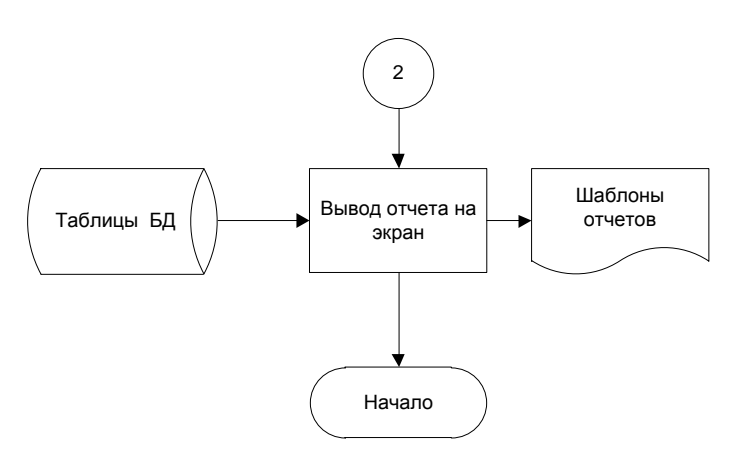

Рисунок 21 – Схема техпроцесса организации выдачи результатной информации в ИС

Описание алгоритмов работы модулей было начато с описания общего алгоритма работы с системой. На рисунке 22 представлен данный алгоритм. При запуске программного продукта на экране отображается главная форма приложения. При необходимости выполнения каких-либо работ с

документами пользователь выбирает соответствующую форму, и выполняет необходимые действия – просмотр, редактирование или ввод данных.

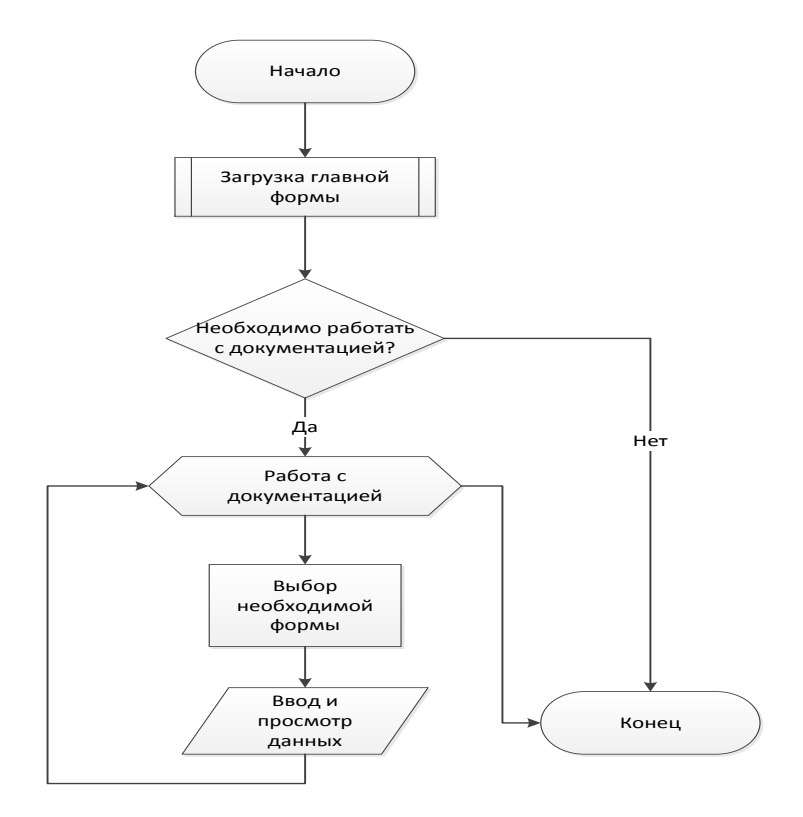

Рисунок 22 – Алгоритм функционирования приложения

При работе на форме с заявками выполняются два модуля. Один модуль отвечает за выдачу сообщение о просроченных заявках. Алгоритм работы модуля представлен на рисунке 23. Второй модуль отвечает за выдачу сообщений о заявках, которые необходимо сдать на текущую дату. Алгоритм его функционирования представлен на рисунке 24.

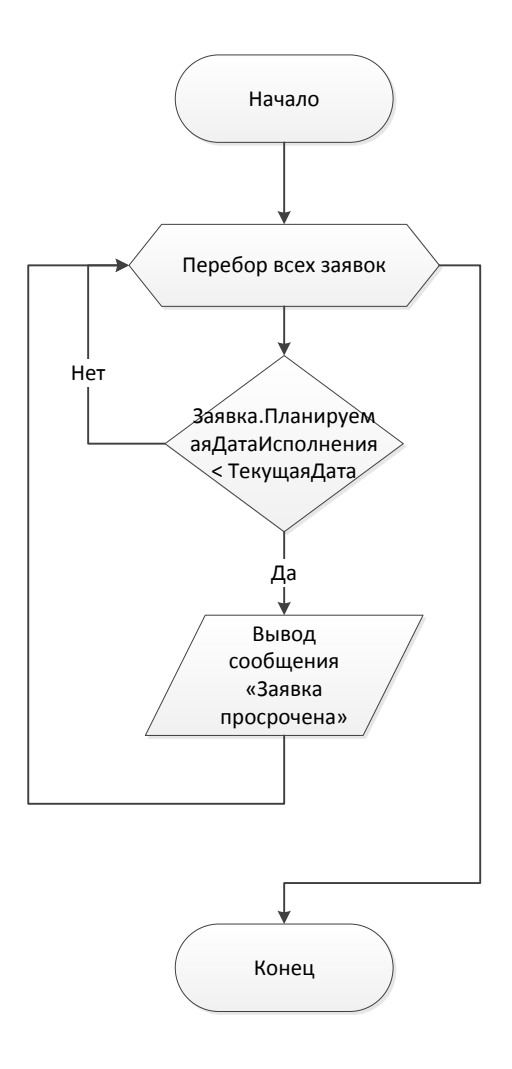

Рисунок 23 - Алгоритм работы модуля уведомления о просроченных заявках

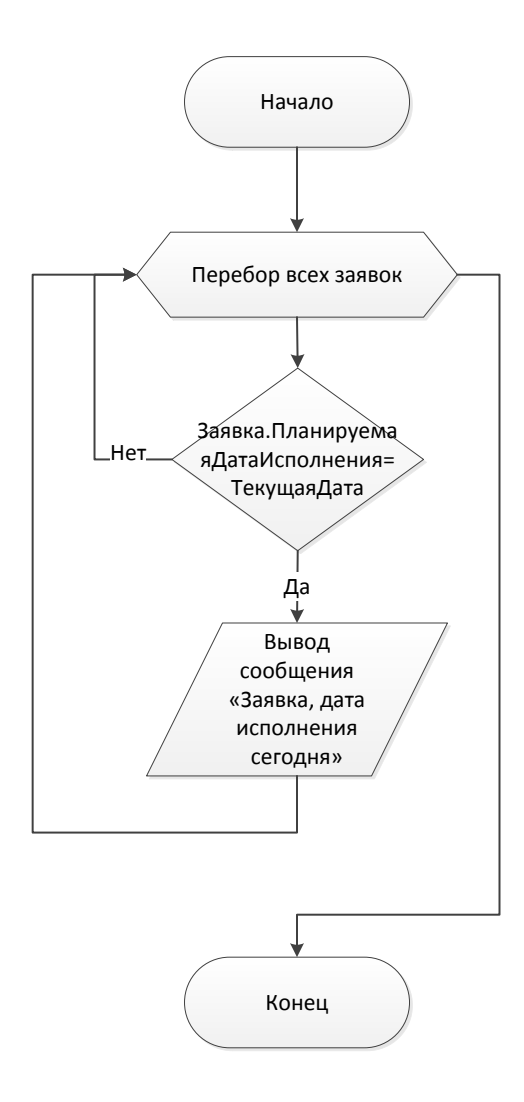

Рисунок 24 - Алгоритм работы модуля уведомления о заявках на текущую дату

Принцип работы модулей, алгоритм которых представлен на рисунках 23 и 24, является идентичным - в цикле осуществляется перебор невыполненных заявок, и сравнение планируемой даты исполнение с текущей датой. В случае, если данная дата меньше текущей, то выводится сообщение о просроченной заявке. В том случае, если планируемая дата исполнения равна текущей дате, выводится сообщение о заявке на текущую дату. В противном случае ничего не возникает.

Четвертый модуль выполняет расчет итоговой суммы в строке табличной части документа «Заявка». На рисунке 25 представлен алгоритм функционирования данного модуля.

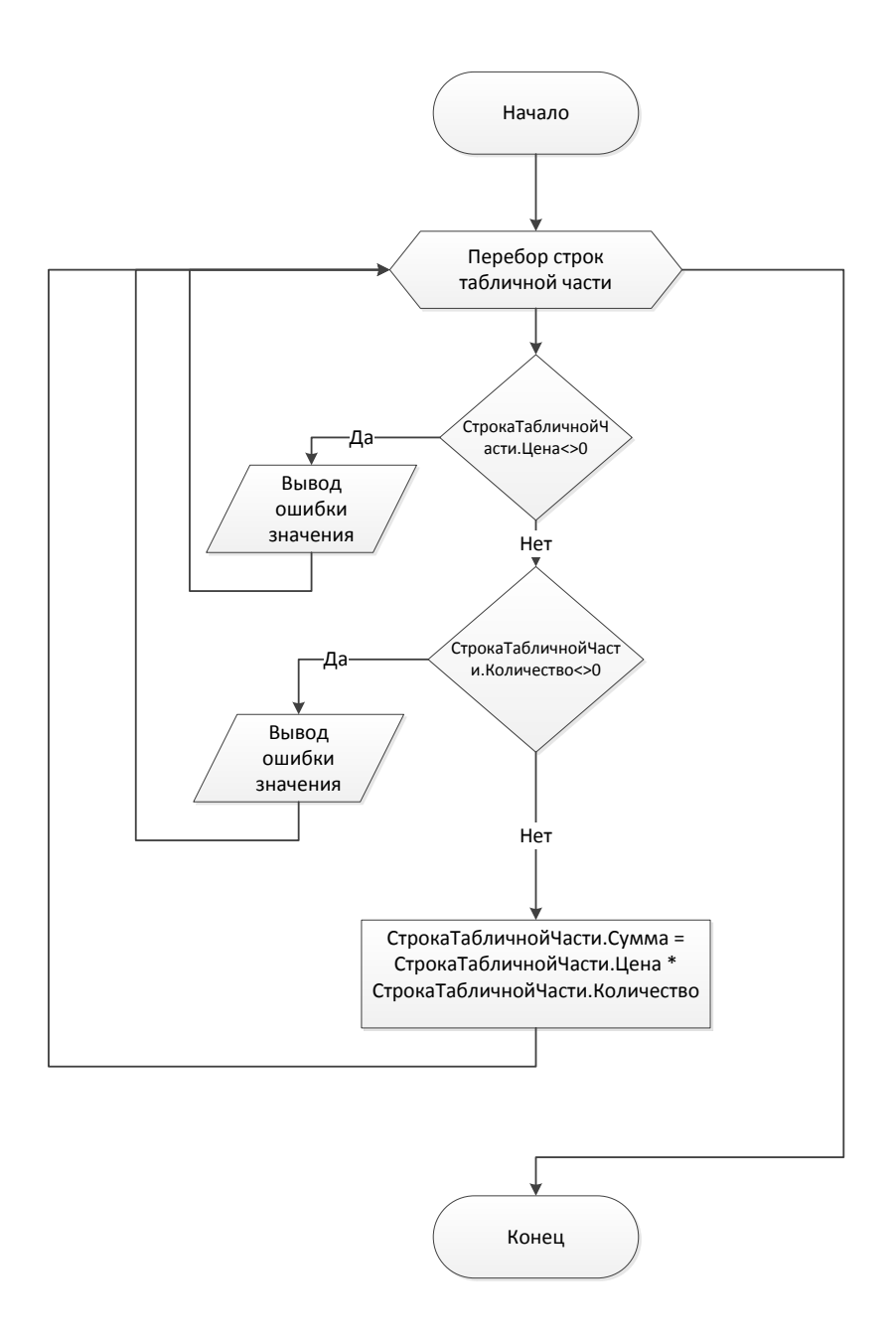

Рисунок 25 – Алгоритм работы модуля расчета суммы строки табличной части документа «Заявка»

Алгоритм запускает цикл перебора строк табличной части документа «Заявка», для каждой строки выполняется проверка на наличие значений в ячейке стоимости номенклатуры и требуемого количества, после чего производится расчет суммы строки.

# <span id="page-38-0"></span>2.2 Проектирование структуры базы данных

Одним из наиболее распространенных инструментов демонстрации структуры базы данных является ER-модель, для реализации которой было использовано приложение Microsoft Office Visio 2016. При моделировании структуры базы данных использовалась методология IDEF1X, в которой определен состав используемых графических и текстовых обозначений, применяемых при построении ER-диаграмм [4].

На рисунке 26 представлена логическая модель проектируемой базы данных для информационной системы.

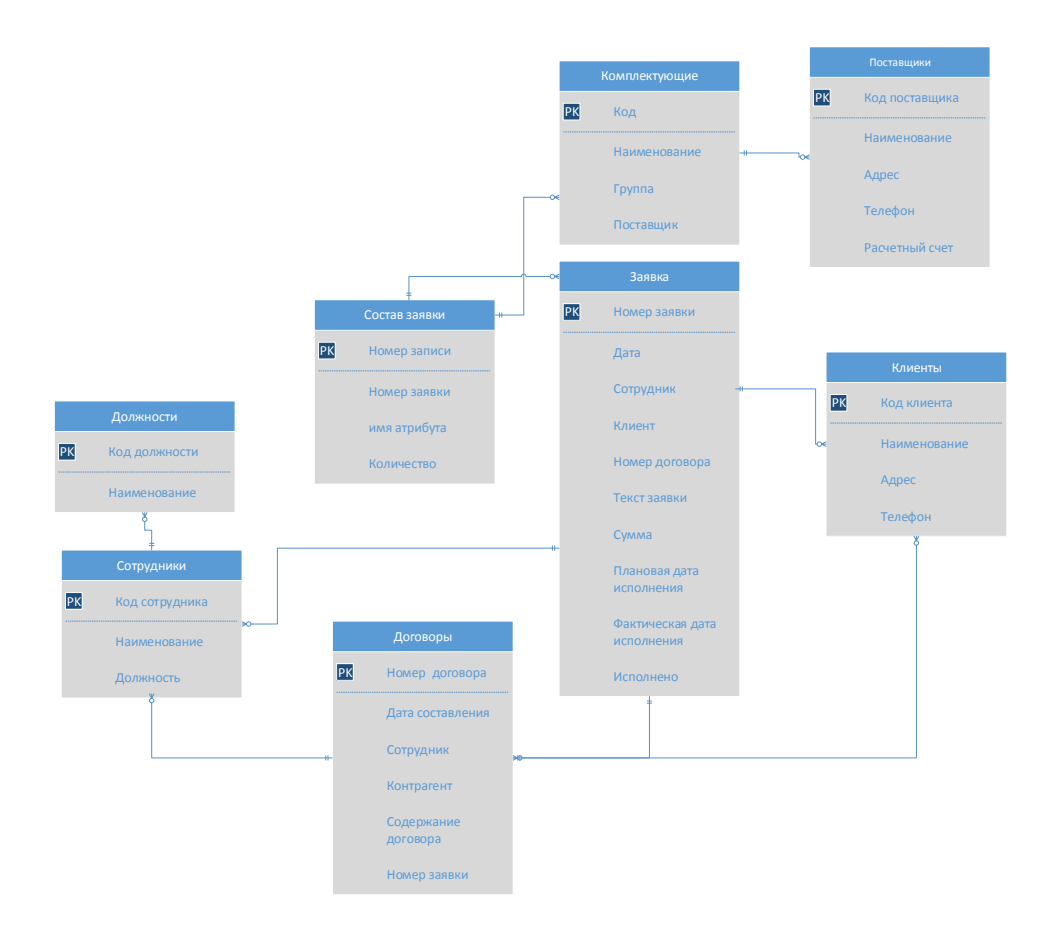

Рисунок 26 - Логическая модель базы данных проектируемой ИС

На рисунке 27 представлена физическая схема структуры базы данных, с отображение используемого типа данных для каждого атрибута.

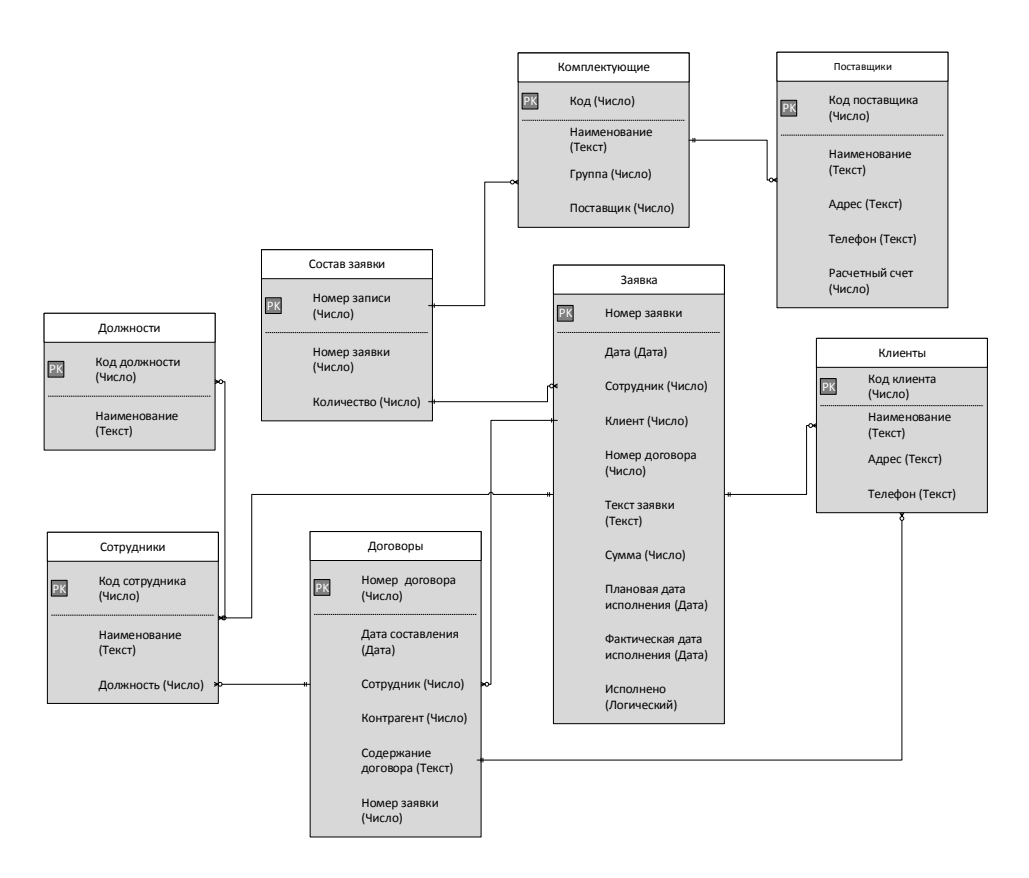

Рисунок 27 – Физическая модель базы данных проектируемой ИС

Сформирована функциональная структура информационной системы, выполнено проектирование структуры базы данных.

### <span id="page-39-0"></span>**2.3. Реализация программных модулей**

Разработка информационной системы выполнялась с использованием конфигуратора системы «1С: Предприятие». Это позволило использовать обширные возможности по визуальному конфигурированию системы.

После создания информационной базы, выполняется реализация справочных таблиц и документов. В данной информационной системе реализованы следующие справочники:

- должности;
- сотрудники;
- поставщики;
- комплектующие;
- клиенты.

На рисунке 28 представлен пример реализации справочника «Сотрудники» в режиме конструктора.

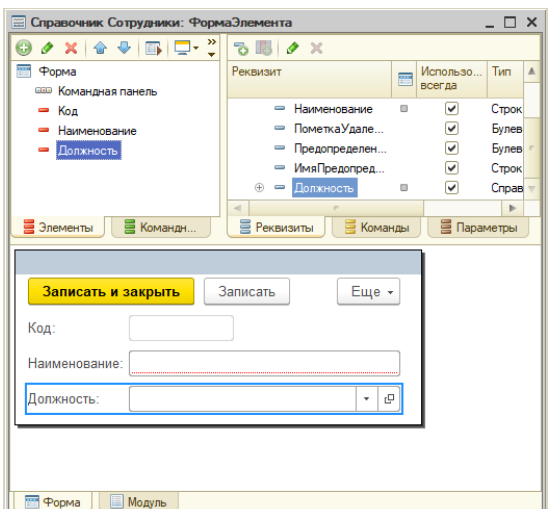

Рисунок 28 – Конструктор справочника «Сотрудники»

Далее была реализована форма для документа «Заявка» (рисунок 29).

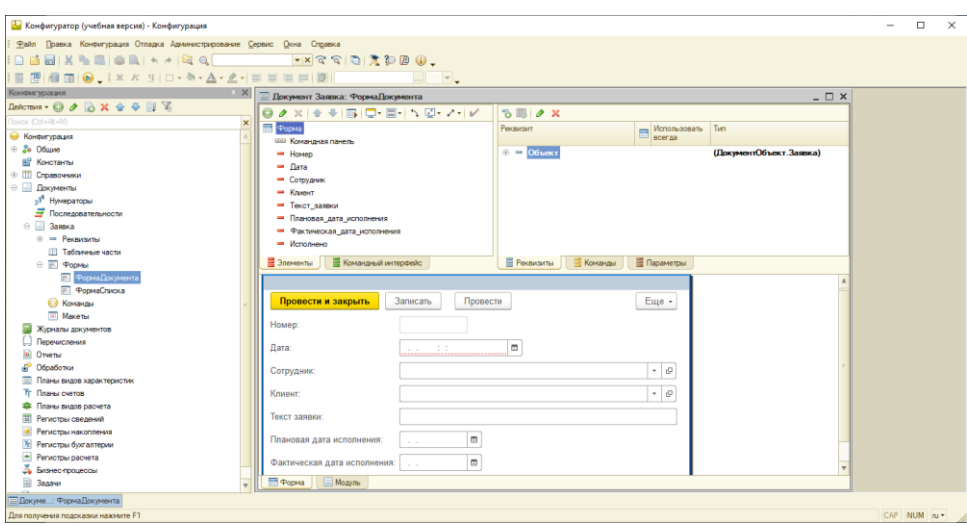

Рисунок 29 – Форма документа «Заявка»

Осуществлена реализация графического интерфейса пользователя системы с использованием конфигуратора системы «1С:Предприятие 8.3».

### <span id="page-41-0"></span>**2.4. Контрольный пример реализации проекта и его описание**

Запуск системы осуществляется двойным кликом на наименовании конфигурации в списке информационных баз. В приложении 1 (таблица А.1) представлен состав типовых операций по работе с реализованной информационной системой. Дополнительные вопросы относительно работы с системой следует решать с применением справочного руководства по «1С:Предприятие 8.3».

При запуске программного продукта на экране отображается основная форма. Работа с программой начинается с заполнения справочных таблиц,

Работа с программным продуктом начинается с заполнения справочных таблиц. В рамках конфигурации были созданы 5 справочных таблиц:

- справочник «Должности»;
- справочник «Клиенты»;
- справочник «Комплектующие»;
- справочник «Поставщики»;
- справочник «Сотрудники».

Работа со справочниками ведется в разделе «Справочники». В разделе документы ведется работа с документами. По умолчанию открывается перечень документов выбранного типа, форму для работы с которым открывают двойным кликом мыши по строке с документом. В данном разделе обрабатывают два документа - договор и заявка.

### <span id="page-42-0"></span>2.5 Функциональное тестирование системы

Тестирование, как и оценка уровня работоспособности системы выполняются для того, чтобы подтвердить соответствие информационной системы предъявляемым к её функционалу и эксплуатационным свойствам требованиям, а также на предмет соответствия требованиям к интерфейсу.

Для того, чтобы процесс тестирования прошел успешно, следует в первую очередь определиться с составом критериев, на основании которых процесс тестирования будет завершен.

Далее будет приведен состав наиболее известных критериев покрытия, используемых осуществлении функциональных при тестирования требований при реализации информационных систем.

При выполнении процедуры тестирования состава функциональных требований чаще всего выделяют как минимум два типа покрытия - это покрытие, основанное на спецификации, и покрытие, основанное на коде.

Критерий покрытия применяется для оценки степени покрытия разработанных тестов в соответствии с требованиями клиентом. Основание данного покрытия выступает таблица требований. Данный критерий чаще всего используется при осуществлении тестирования на основании методики черного ящика.

Покрытие, основанное на коде, имеет непосредственное отношение к потоку управления и потоку данных программ. Данный критерий чаще всего применяется при выполнении процедуры тестирования на основании метода «белый яшик».

На основании метрик и критериев тестирования программного обеспечения осуществляется определение используемой стратегии тестирования программного обеспечения [6].

Процесс управления качеством информационной системы должен обязательно выполняться на каждой стадии её жизненного цикла. При этом важно осуществить рассмотрение существующих аспектов обеспечения качества, а также различного рода изменений представлений о данном понятии в процессе реализации и последующей эксплуатации программного продукта. В соответствии со стандартом ГОСТ Р ИСО/МЭК 9126-93 качество программного обеспечения должно рассматриваться в полном соответствии со всеми стадиями его жизненного цикла [8].

Результаты функционального тестирования системы представлены в таблице 3.

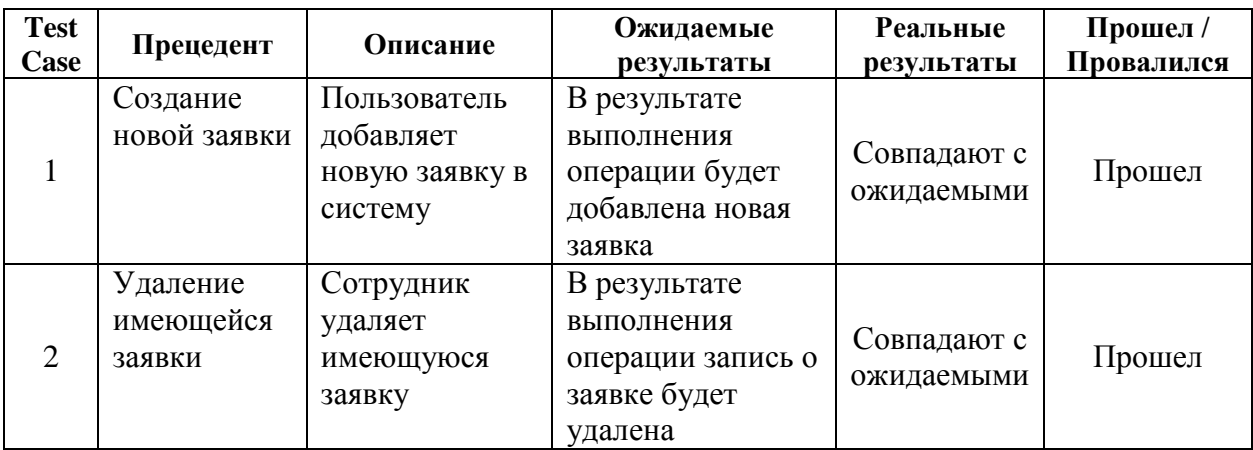

Таблица 3 – Результаты функционального тестирования

# Продолжение таблицы 3

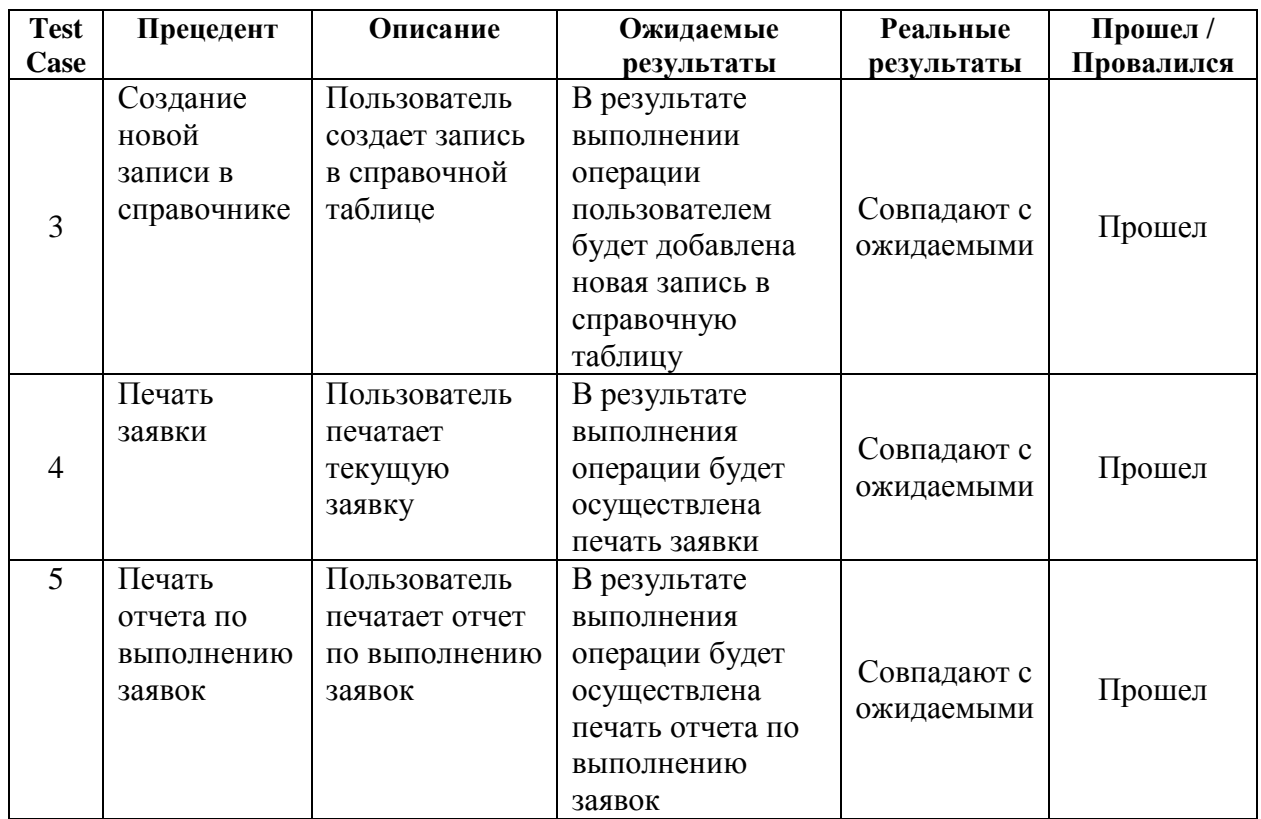

На основании таблицы 3 необходимо отметить, что реализованная информационная система успешна прошла все тестовые испытания и готова к опытной эксплуатации.

### Выводы по главе 2

Сформирована функциональная структура информационной системы, выполнено проектирование структуры базы данных, осуществлена реализация графического интерфейса пользователя системы. На основании функционального тестирования системы было установлено, что она функционирует в полном соответствии с предъявляемыми к ней требованиями, без каких-либо сбоев.

<span id="page-45-0"></span>Глава 3 Анализ финансовых показателей проекта по созданию информационной системы для автоматизации учета и заказа комплектующих для фирмы по ремонту бытовой техники

### <span id="page-45-1"></span>3.1 Расчет стоимости реализации проекта

Независимо от затрагиваемой в рамках проекта автоматизации сферы жизнедеятельности, любая из них сейчас является довольно зависимой от использования персональных компьютеров и оргтехники  $\mathbf{c}$ пелью автоматизации самых различных процессов. Для того, чтобы произвести оценку уровня эффективности, получаемой в результате использования данных средств автоматизации, возможно использование нескольких, существенно отличающихся друг от друга, показателей. На основании данных показателей могут быть отображены такие значения, как уровень прагматической эффективности, технической, эксплуатационной, социальной и экономической эффективности. Выполняя оценку получаемой в результате внедрения автоматизированного варианта решения задачи эффективности, к числу показателей уровня эффективности чаще всего относят:

- показатель, демонстрирующий степень достоверности информации, учетом проводимых с ней процедур  $\Pi$ <sup>O</sup> eë обработке.  $\mathbf{c}$ преобразованию и передаче;
- показатель, демонстрирующий уровень защиты информации в автоматизированного рамках варианта решения задачи или комплекса задач;
- показатель, демонстрирующий степень точности в обработке данных или в выполняемых расчетах;
- показатель, демонстрирующий объем выводимых в рамках отчетной документации данных, с учетом требований пользователей;

- показатель, отражающий степень быстродействия программного продукта [17].

Говоря об уровне технической эффективности проекта, необходимо отметить, что данного рода показатели демонстрируют степень полученных улучшений в области технического совершенствования системы в целом и автоматизируемого процесса в частности. Также осуществляется оценка текущего уровня технической оснащенности организации  $\mathbf{M}$ функционирования средств автоматизации и информационных систем в рамках предприятия в целом, и автоматизируемого бизнес процесса в частности.

Помимо технической эффективности существует также уровень надежности, который, как следует из названия, демонстрирует, насколько надежной является информационная система. В состав данного показателя также может быть включена степень функциональности программы, количество использующих её пользователей, уровень производительности ИСит.д.

Также при оценке эффекта могут быть использованы обобщающие показатели эффективности, которые на основании собственных критериев могут отобразить насколько эффективной является информационная система. К данным показателям относятся:

- показатель, отображающий годовой экономический эффект, получаемый в результате использования информационной системы;
- показатель, демонстрирующий экономический эффект в отношении вложениям на реализацию и/или капитальным внедрение  $\mathbf{K}$ информационной системы;
- показатели, отображающие изменения в трудоемкости операций по обработке информации до и после внедрения информационной системы;

- обработку - показатель, демонстрирующий уровень трат на информации;
- показатель, отображаемый степень экономии финансовых средств в результате автоматизации процесса обработки информации и т.д.  $[10]$ .

Говоря о годовом экономическом эффекте, следует учесть, что данный показатель зависит от результата внедрения и последующей эксплуатации программного обеспечения. Чаще всего данный показатель выражается в некоторой стоимостной форме, которая отражает либо увеличение прибыли организации, либо наоборот снижение затрат по определенным статьям расходов, получаемые в результате автоматизации деятельности вследствие внедрения информационной системы [19].

Перед началом работ по непосредственной реализации любого проекта его необходимо проанализировать по нескольким направлениям:

- технологический анализ это проверка степени готовности предприятия осуществить внедрение проекта автоматизации. чаще всего представляет собой оценку возможностей организации в плане наличия у предприятия необходимых ресурсов (финансовых, трудовых, организационных и т.д.) даже в случае, если ресурсов достаточно, обязательно выполняют анализ потенциальных рисков и возможных ущербов в случае неудачной реализации проекта;
- правовой анализ выполняется с целью подробного изучения нормативно-правовой базы для реализуемого проекта автоматизации с целью изучения юридической ответственности как при внедрении, так и при эксплуатации информационной системы;
- финансово-стоимостной анализ выполняется с целью получения оценки текущих финансовых требований для реализации проекта. данный производится основании финансовой анализ на документации, прикладываемой к проекту;

- анализ потенциальной эффективности проекта чаще всего представляет собой специализированный отчет, котором  $\, {\bf B}$ показателей, демонстрирующих представлен состав уровень эффективности, которая будет получена в результате финансовых затрат на реализацию проекта. чаще всего представляет собой определенные типовые параметры, позволяющие произвести сравнение между несколькими проектами;
- анализ рисков производится с целью выявления или оценки всех негативных событий, возникновение которых может привести к негативным последствиям при реализации проекта. каждое подобное событие будет оцениваться уровень потенциального на экономического эффекта [15].

«С целью расчета срока окупаемости внедряемой информационной быть системы лолжны рассчитаны показатели экономической эффективности, а перед этим определен уровень затрат на реализацию и внедрение программного продукта [11]». Для проведения указанного расчета был выполнен сбор основных данных, представленных в таблице 4.

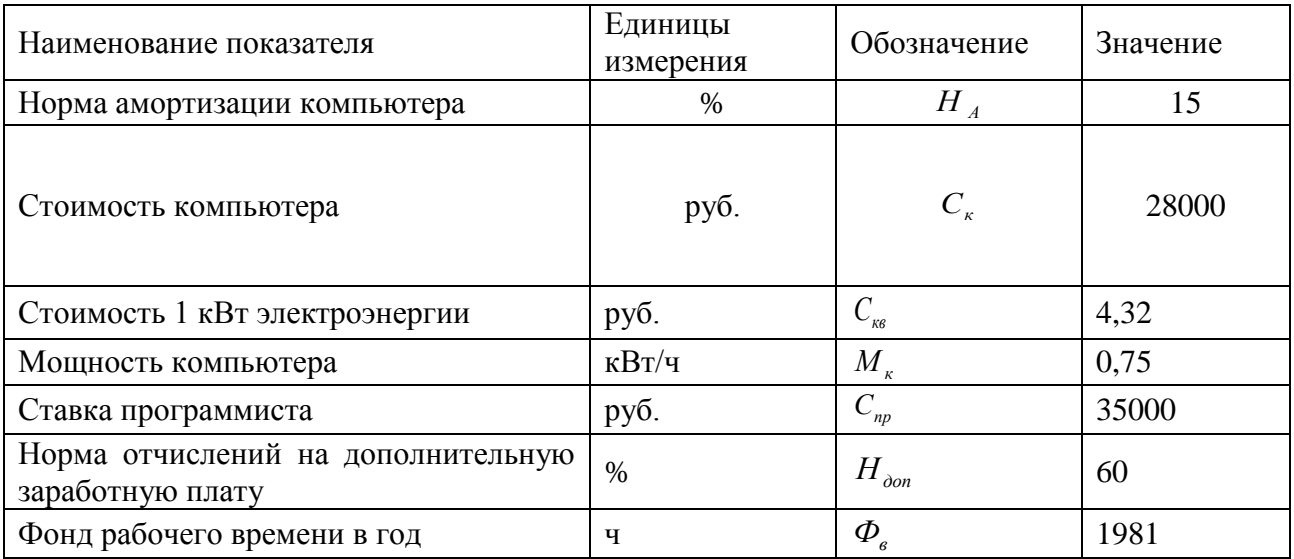

Таблица 4 – Данные для расчета себестоимости

Расчёт показателя, демонстрирующего уровень затрат на организацию одного машинного часа работы, выполняется на основании формулы (1).

$$
C_{M/q} = AM_{q} + C_{3n}
$$
 (1)

где *См/ч* – показатель, демонстрирующий уровень стоимости одного машинного часа работы, выраженный в рублях; *АМ<sup>к</sup>* – показатель амортизации используемого персонального компьютера за один машинный час работы, выраженный в рублях; *Сэл* – показатель, демонстрирующий стоимость электроэнергии, требуемой для обеспечения одного часа работы персонального компьютера, выраженный в рублях.

«Для получения показателя, демонстрирующего уровень амортизации персонального компьютера, применяется формула [11]» (2).

$$
A_{M_K} = \frac{C_{K} * H_a}{\Phi_B * 100\%},
$$
 (2)

где *С<sup>к</sup>* – цена персонального компьютера в руб; *Н<sup>А</sup>* – показатель, отображающий норму амортизации используемого персонального компьютера;  $\Phi_{\epsilon}$  – фонд рабочего времени в год, ч.

Применив формулу (2) получим значение амортизации используемого персонального компьютера:  $A_{M_{\nu}} = \frac{1}{4}$  $\frac{1700*13\%}{1981*100\%} =$ 

Для расчета уровня трат на обеспечение одного часа работы компьютера используется формула (3).

$$
C_{3n} = M_{\kappa} + C_{\kappa B} \tag{3}
$$

где *М<sup>к</sup>* – мощность персонального компьютера, кВт/ч; *Скв* – цена одного киловатт-часа электроэнергии в рублях.

Использую формулу (3) получим:  $C_{3n} = 0.75 + 4.32 = 3.24$ .

Все полученные показатели подставляем в формулу (1), получаем:  $C_{M/q} = 3,24 + 2,1 = 5,34.$ 

«Для получения значения трат, которые потребуются при осуществлении оплаты труда, используется формула (4).

$$
\mathsf{C}_{\text{rp}} = (\mathsf{3}_{\text{np}} + \text{OTY}) \cdot \mathsf{T}_{\text{H}} \tag{4}
$$

где *Зпр* – часовая заработная плата разработчика; *Отч* – отчисления с заработной платы, выраженные в процентах; *Т<sup>н</sup>* – время, требуемое на реализацию программного продукта. Причем в рамках реализуемого продукта время, требуемое на написание программного продукта в полном объеме, соответствует времени работы персонального компьютера [11]».

Для расчета часовой заработной платы разработчика используется формула (5).

$$
3_{\text{np}} = \frac{C_{\text{T}_{\text{np}}}}{\Phi_{\text{BM}}},\tag{5}
$$

где *Стпр* – оклад разработчика в рублях; *Фвм* – фонд рабочего времени в месяц, ч.

Подставив в данную формулу исходные значения, получим часовую заработную плату разработчика:  $3_{\text{m}} = \frac{3}{4}$  $\frac{3000}{165}$  =

Расчет дополнительной заработной платы разработчика осуществляется на основании формулы (6).

$$
3_{\text{np}} = \frac{3_{\text{np}} * H_{\text{Aon}}}{100\%},\tag{6}
$$

где *Зпр* – основная заработная плата разработчика в рублях; *Ндоп* – показатель, демонстрирующий уровень отчисление от основной заработной платы на дополнительную плату.

Используя формулу (6) выполним расчет уровня дополнительной заработной платы разработчика: З $_{\rm{nn}}= \frac{2}{3}$  $\frac{2,1*60*}{100\%} =$ 

Уровень общей заработной платы вычисляется на основании формулы (7).

$$
3_{\text{ofm}} = 3_{\text{np}} + 3_{\text{qon}} \tag{7}
$$

где *Зобщ* – общая заработная плата разработчика, выраженная в рублях.

Используя формулу (7), получим значение общей заработной платы:  $3_{\text{ofm}} = 212.1 + 127.3 = 339 \text{ p. }40 \text{ K.}$ 

Следующим шагом будет выполнен расчет отчислений на социальное страхование, фонд занятости и пенсионный фонд. Для этого используется формула (8).

$$
0_{\rm T} = (0_{\rm cc} + 0_{\phi_3} + 0_{\rm n\phi}) * 3_{\rm o6m} \tag{8}
$$

где *Осс* – отчисления на социальное страхование, равное 2,9% от общей заработной платы; *Офз* – отчисления в фонд медицинского страхования, равные 5,1% от общей заработной платы; *Опф* – отчисления в пенсионный фонд, равные 22% от общей заработной платы.

Расчет перечисленных выше отчислений выполнен ниже:

OTH =  $(2,9\% + 5,1\% + 22\%) * 339,4 = 101 \text{ p}.82 \text{ k}.$ 

Собрав воедино все полученные значений, выполним расчет итогового значений показателей трат по оплате труда разработчика:  $C_{rp} = (339.4 +$  $101,82$  \* 40 = 17648 p. 80 k.

Последним шагом расчета стоимостных показателей реализации проекта выполняется расчет себестоимости программного продукта. Для этого используется формула (9).

$$
C_{\rm np} = C_{\rm M/q} * T_{\rm H} + C_{\rm rp} \tag{9}
$$

где *См/ч* – стоимость машинного часа работы, руб; *Т<sup>н</sup>* – время на реализацию программного продукта; *Стр* – уровень затрат на оплату труда разработчика программного продукта.

На основании формулы (9) получим значение себестоимости программного продукта:  $C_{\text{nn}} = 5.34 * 40 + 17648.8 = 17862$  р. 40 к.

### **3.2 Расчет показателей финансовой эффективности проекта**

<span id="page-52-0"></span>Оценка показателей финансовой эффективности будет выполнена посредством сравнительного анализа автоматизируемого бизнес процесса, а точнее времени выполнения составляющих его операций до и после внедрения автоматизированного варианта решения задачи [11].

Результаты оценки уровня трудоемкости обработки информации в рамках автоматизируемого бизнес процесса представлены в таблице 5.

Таблица 5 – Показатели величины трудоемкости обработки информации по базовому и предлагаемому варианту

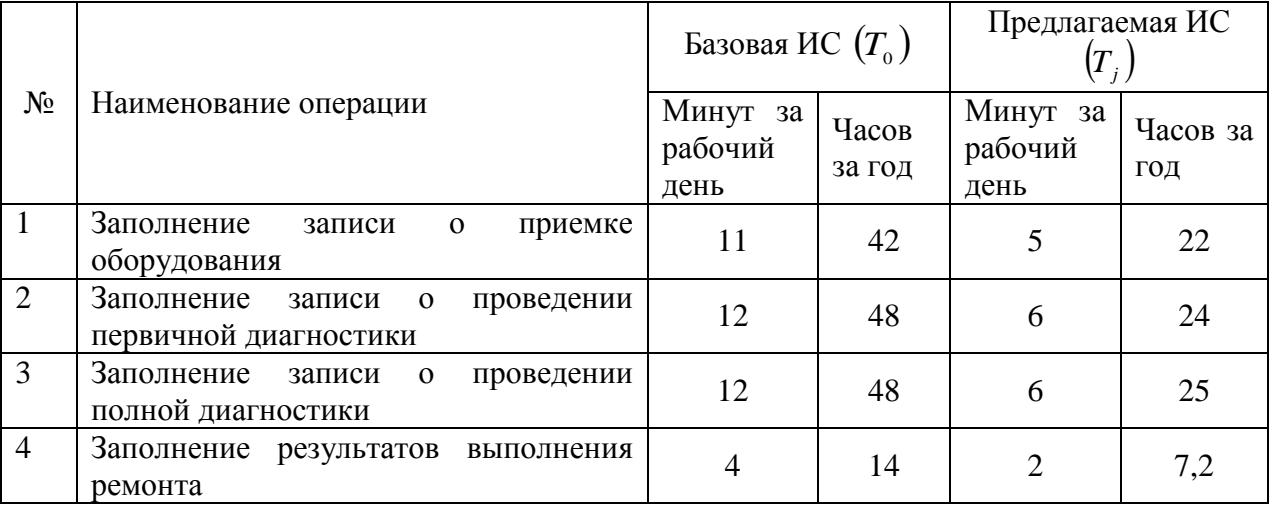

# Продолжение таблицы 5

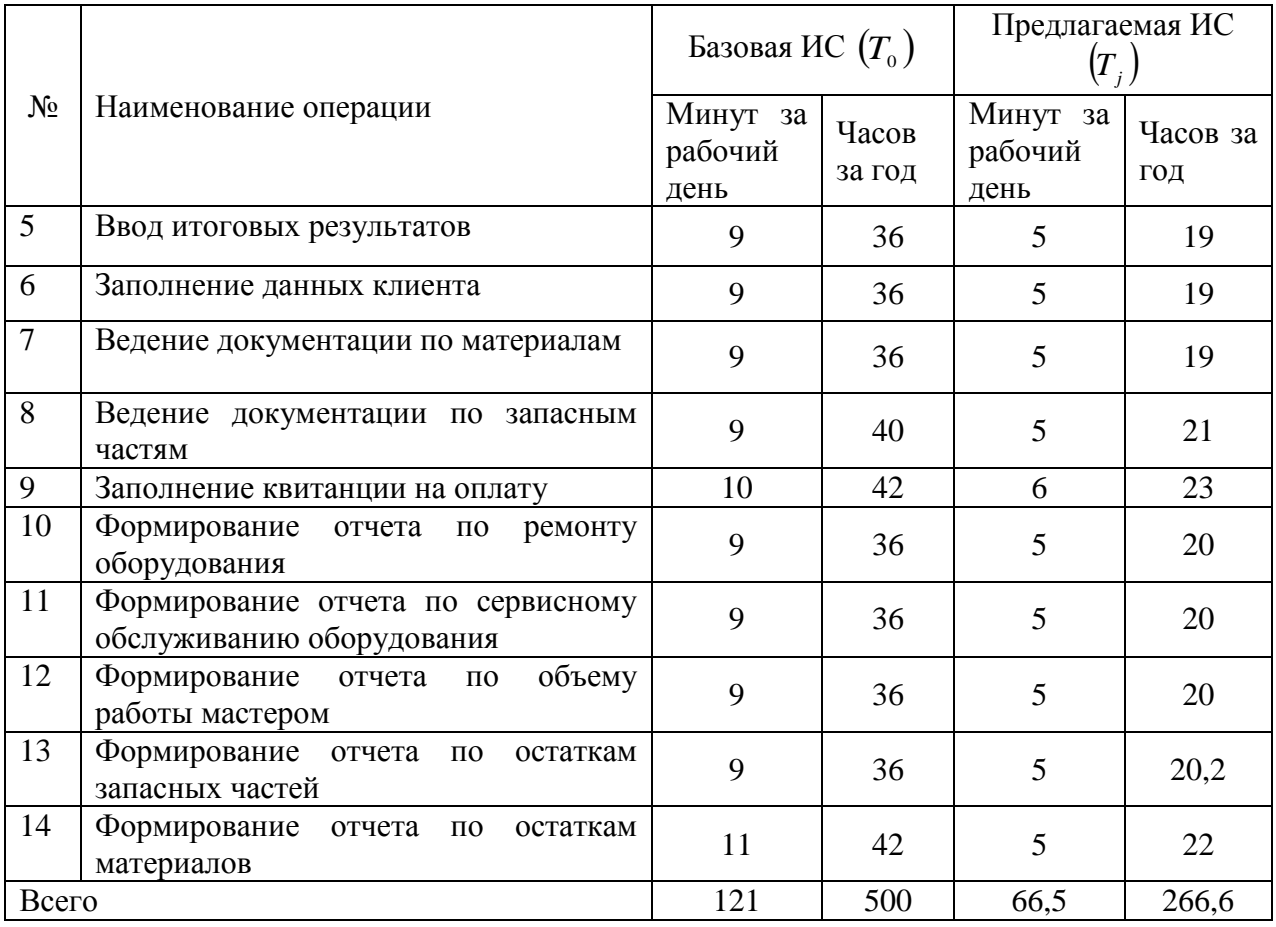

Для расчета показателя, демонстрирующего уровень снижения трудовых затрат (  $(\Delta T)$ , ), используется формула (10):  $\Delta T = 500 - 266, 6 = 233, 4$  чел/час.

$$
\Delta T = T_0 - T_j \tag{10}
$$

где  $T_0$  - трудовые затраты в часах за год на обработку информации по базовому варианту; Tj **-** трудовые затраты в часах за год на обработку информации по предлагаемому варианту;

Для расчета коэффициента, демонстрирующего снижение трудовых затрат ( *Km* ), используется формула (11): *K<sup>m</sup>* = 233,4 / 500 = 0, 47.

$$
K_m = \Delta T / T_0 \tag{11}
$$

Говоря о полученных результатах, в первую очередь следует отметить снижение уровня трудовых затрат в результате внедрения автоматизированного варианта решения задачи на 47%, то есть почти в два раза. Следующим шагом необходимо выполнить расчет заработной платы сервисного инженера.

Таблица 6 - Затраты на заработную плату контроллеров ОТК

| Должность                                       |                                              | Базовая ИС         |                   | Предлагаемая ИС                   |                    |                   |
|-------------------------------------------------|----------------------------------------------|--------------------|-------------------|-----------------------------------|--------------------|-------------------|
|                                                 | Трудоемкос<br>$(T_{_{\rm 0}})$<br>час.<br>ТЬ | Тариф,<br>руб/час. | Затраты<br>на     | Трудоемкость<br>$\, T \,$<br>час. | Тариф,<br>руб/час. | Затраты<br>Ha     |
| сотрудника                                      |                                              |                    | зарплату,<br>руб. |                                   |                    | зарплату,<br>руб. |
| Сервисный<br>инженер                            | 500                                          | 68                 | 34000             | 266,6                             | 68                 | 18128,8           |
| $C_{\scriptscriptstyle 3/\mathrm{H\mathrm{J}}}$ |                                              |                    | 34000             | $\mathbf{C}_{3/\Pi\Pi}$           |                    | 18128,8           |

Для расчета накладных расходов С<sub>нр</sub> будет применен поправочный коэффициент, равный 0,6.

Уровень накладных расходов в базовом варианте составит:  $C_{\text{HD}}$  =34000\*0,6=20400 р./ч.

Уровень накладных расходов в проектном варианте составит:  $C_{\text{HD}}$  =18128,8\*0,6= 10877,3 р./г.

Следующим шагом выполняется расчет уровня амортизационных отчислений, требуемых для средств вычислительной техники. Для этого возьмем среднюю стоимость персонального компьютера в организации, равную 25000 рублей. Полный срок амортизации персонального компьютера составляет 3 года, что за один год будет равняться 33,3%. Соответственно значение уровня амортизации за один год составит:  $C_a$  (год)= (25 000·33,3) /100=8325 р./г.

Значение уровня амортизации за один час машинного времени, учитывая общее число рабочих часов равное 1976, составит:  $C_a$  (час) = 8325/1976=4,20 р./ч.

Таким образом, значение затрат на амортизационные отчисления в базовом варианте составит:  $C_a = 500*4,20 = 2100 \text{ p./r.}$ 

А значение затрат на амортизационные отчисления в проектном варианте составит:  $C_a = 267*4,20 = 1121,4$  р./г.

Для расчета уровня затрат на дополнительные материалы *С<sup>м</sup>* была составлена таблица 7.

Таблица 7 – Расчет затрат на материалы на год

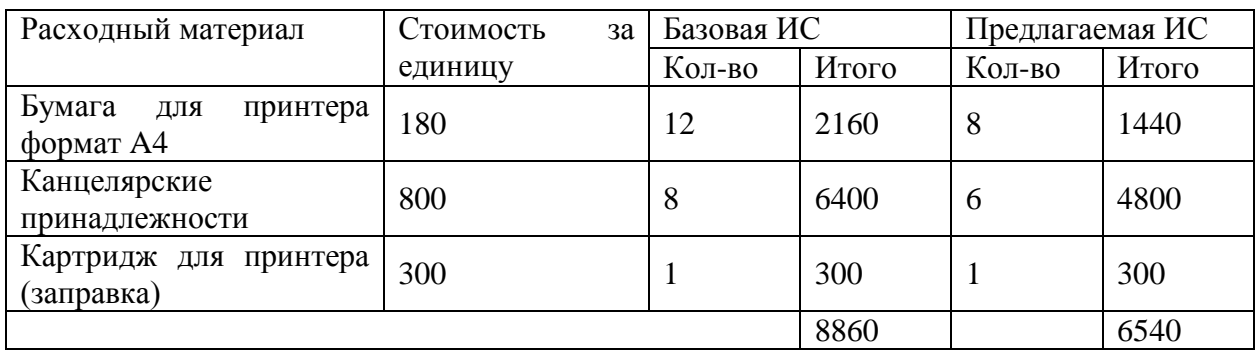

Анализируя полученные в таблице 9 значения, можно будет получить показатель уровня экономии на материалы:

$$
8860 - 6540 = 2320 \text{ p.}
$$

Как в базовом, так и в проектном варианте обработки информации не будет никаких затрат на ведения информационной базы.

Для расчета стоимости машинного времени *Смв* будет использовано значение потребляемой электроэнергии. Для этого в качестве основы будет взято значение тарифа на оплату электроэнергии для юридических лиц, который составляет 7,8 рубля за киловатт/час. Потребление электроэнергии персональным компьютером рассчитывается на основании его мощности и составляет 0,4 киловатт/час. Далее на основании данных значений будет получено значение затрат на обеспечение работы персонального компьютера в течении одного часа:  $C=7,80.0,4=3,02$  р./ч.

Таким образом, затраты на работу персонального компьютера для базового варианта составят:  $C_{MB} = 25.0 * 3.02 = 75.50$  р./г.

Затраты на работу персонального компьютера для предлагаемого варианта составят:  $C_{MB} = 7.6 * 3.02 = 22.95 \text{ p./r.}$ 

Рассчитанные значение показателей, демонстрирующих основные стоимостные затраты на осуществление бизнес процесса в базовом и проектном варианте были представлены в виде таблицы 8.

Далее, на основании уровня эксплуатационных затрат на основании базового (*С0*) и проектного варианта (*Сj*) выполняется расчет показателя, демонстрирующего снижение стоимостных затрат за год. Для этого используется формула (12).

$$
\Delta C = C_0 - C_j. \tag{12}
$$

Таблица 8 – Показатель стоимостных затрат

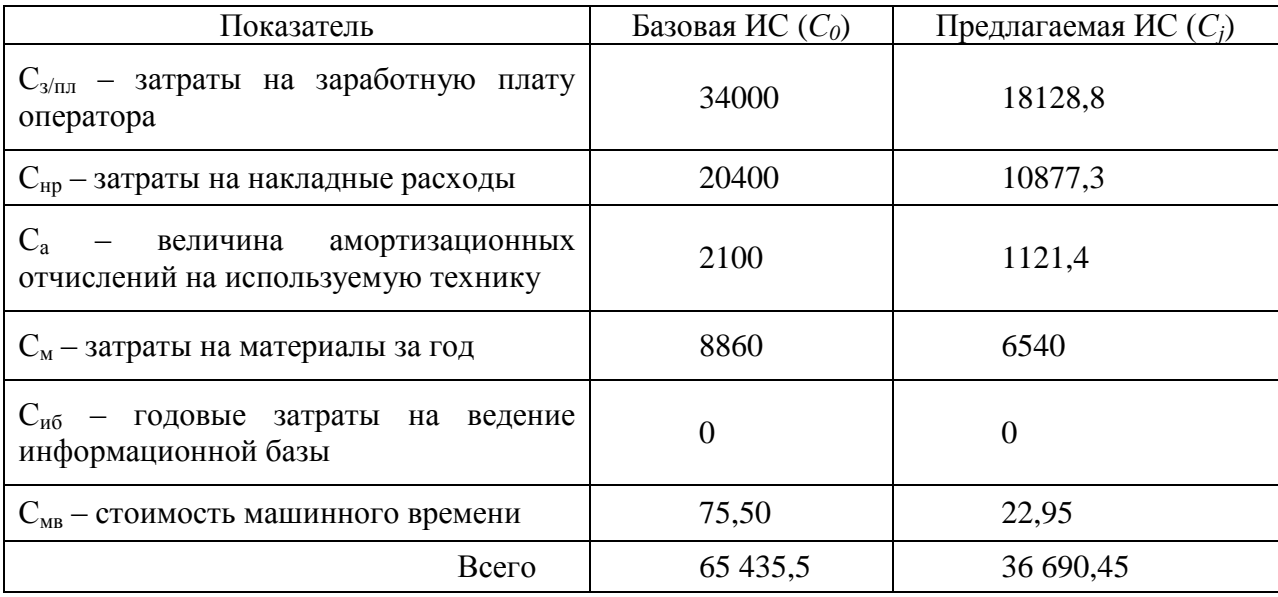

Подставив полученные значения в формулу (12), получим:

Э=65 435,5 – 36690,45=28 745 р. 5 к.

Далее будет выполнен расчет периода окупаемости проекта. Для данного вида расчета используется формула (13).

$$
T_{\text{OK}} = \frac{C_{\text{K}} + C_{\text{np}}}{3} \tag{13}
$$

где *С<sup>к</sup>* – стоимость компьютера, руб.; *Спр* – стоимость программного продукта, руб.; *Э* – экономический эффект, руб.

На основании формулы (13) получим значение периода окупаемости:  $T_{\text{OK}} = \frac{2}{3}$  $\frac{100+17727.1}{28745.05} =$ 

На основании полученных результатов необходимо отметить тот факт, что реализация информационной системы является экономически выгодной. Об этом говорит тот факт, что период окупаемости составляет полтора года.

#### Выводы по главе 3

Был выполнен расчет показателей финансовой эффективности проекта до и после внедрения автоматизированного варианта решения задачи. Автоматизация подразумевает получение определенного положительного эффекта, выраженного в снижении финансовых, временных или трудовых затрат, либо в повышении уровня дохода организации. На основании выполненных расчетов необходимо отметить тот факт, что результат автоматизации в данном случае привел к снижению трудовых затрат практически в два раза – иными словами, обрабатывать информацию стало в два раза проще. Это привело к снижению финансовых затрат на обработку информации, несмотря на необходимость привлечения дополнительной штатной единицы для обслуживания системы. Расчетный период окупаемости проекта по внедрению информационной системы составляет полтора года, что еще раз подтверждает её эффективность.

#### **Заключение**

<span id="page-58-0"></span>В ходе выполнения выпускной квалификационной работы была достигнута поставленная цель – разработана информационная система учета заявок на поставку комплектующих и запасных частей в сервисный центр.

Для достижения поставленной цели были решены поставленные задачи, а в частности:

- изучена деятельность фирмы;
- описана постановка задачи на реализацию информационной системы учета заявок на поставку комплектующих и запасных частей;
- разработана информационная система по учету заявок на поставку комплектующих в фирму по ремонту бытовой техники.
- выполнено тестирование информационной системы.

В ходе выполнения анализа деятельности фирмы было установлено, что на текущий момент времени бизнес-процесс по оформления заявок, учету поступления и выдачи запасных частей и расходных материалов не автоматизирован. Это приводит к некорректному сроку исполнения заявок, отсутствии возможности оперативного учета текущего наличия запасных частей и материалов. На основании данного факта было принято решение о необходимости модернизации текущей организации данного бизнес процесса посредством внедрения в него информационной системы, в которой бы осуществлялось хранение всей информации.

Для того чтобы определиться с вариантом внедрения – готовый программный продукт, или разработка собственного решения, был рассмотрен ряд программных продуктов, функционал которых в той или иной степени подразумевает ведение работы с учетом запасных частей, комплектующих и расходных материалов. На основании рассмотрения и сравнения их функционала было установлено, что данные программные продукты обладают избыточным функционалом, что будет создавать

дополнительные сложности для пользователей, а также высокой стоимостью. На основании данного факта было принято решение о реализации собственного программного продукта с использованием конфигуратора технологической платформы «1С:Предприятие».

Следующим шагом было выполнено проектирование структуры информационной базы, реализованы формы для работы со справочниками и документами, реализован графический интерфейс пользователя. По завершению процедуры разработки системы было выполнено наполнение информационной базы, и последующее тестирование программного продукта. В результате выполнения функционального тестирования необходимо отметить, что реализованный программный продукт функционирует без сбоев и каких-либо ошибок.

Был выполнен расчет финансовой эффективности проекта. Было показано, что автоматизация привела к снижению трудовых затрат практически в два раза – иными словами, обрабатывать информацию стало в два раза проще. Это привело к снижению финансовых затрат на обработку информации. Показано, что расчетный период окупаемости проекта по внедрению информационной системы составляет полтора года.

### <span id="page-60-0"></span>**Список используемой литературы и используемых источников**

1. Акопов, Г.А. Платформа 1С 8.3: учебник Г.А Акопов.– М.: Феникс, 2017 – 264 с.

2. Астапчук, В. А. Корпоративные информационные системы: требования при проектировании: учебное пособие для вузов / В. А. Астапчук, П. В. Терещенко. – 2-е изд., испр. и доп. – Москва: Издательство Юрайт,  $2020. - 113$  c.

3. Бобровский, С.И. 1С пособие / учебное пособие С.И. Бобровский. – Санкт − Петербург: Пинтер, 2017. – 736 с.

4. Гордеев, С. И. Организация баз данных в 2 ч. Часть 1: учебник для среднего профессионального образования / С. И. Гордеев, В. Н. Волошина. – 2-е изд., испр. и доп. – Москва: Издательство Юрайт, 2020. – 310 с.

5. Грекул, В. И. Проектирование информационных систем: учебник и практикум для вузов / В. И. Грекул, Н. Л. Коровкина, Г. А. Левочкина. – Москва: Издательство Юрайт, 2020. – 385 с.

6. Григорьева, И.И. Проектирование информационных систем. Учебное пособие для СПО. / И. И. Григорьева, М. В. Григорьев. – М.: Юрайт, 2019 г. – 309 с.

7. Жданов С.А. Информационные системы / С. А. Жданов, А. С. Алфимова, М. Л. Соболева. – Москва: Прометей, 2015. – 304 с.

8. Зараменских, Е.П. Информационные системы: управление жизненным циклом / Е.П. Зараменских. – Москва: Юрайт, 2019. – 432 с.

9. Коровкина, Н.Л. Проектирование информационных систем. Учебник и практикум для СПО / Н.Л, Коровкина, В.И, Грекул, Г.А. Левочкина – М.: Юрайт, 2019 г. – 386 с.

10. Кугаевских, А.А. Проектирование информационных систем. Системная и бизнес-аналитика. / А.А. Кугаевских. – Новосибирск: НГТУ,  $2018. - 256$  c.

11. Мкртычев, С.В. Прикладная информатика. Бакалаврская работа: электронное учебно-методическое пособие / С.В. Мкртычев, О.М. Гущина, А.В. Очеповский. – Тольятти: Изд-во ТГУ, 2019.

12. Нестеров, С. А. Базы данных: учебник и практикум для вузов / С. А. Нестеров. – Москва: Издательство Юрайт, 2020. – 230 с.

13. Нестеров, С. А. Базы данных: учебник и практикум для среднего профессионального образования / С. А. Нестеров. – Москва: Издательство Юрайт, 2020. – 230 с.

14. Нетёсова, О. Ю. Информационные системы и технологии в экономике: учебное пособие для вузов / О. Ю. Нетёсова. – 3-е изд., испр. и доп. – Москва: Издательство Юрайт, 2020. – 178 с.

15. Проектирование информационных систем: учебник и практикум для вузов / Д. В. Чистов, П. П. Мельников, А. В. Золотарюк, Н. Б. Ничепорук; под общей редакцией Д. В. Чистова. – Москва: Издательство Юрайт, 2020. – 258 с.

16. Смирнов, Г.Н. Проектирование экономических информационных систем: Учебник / Г.Н. Смирнов, А.А. Сорокин, Ю.Ф. Тельнов. – Москва: Финансы и статистика, 2015. – 542 с.

17. Стасышин, В.М. Проектирование информационных систем и баз данных. / В.М. Стасышин. – Новосибирск: НГТУ, 2018 г. – 100 с.

18. Стружкин, Н. П. Базы данных: проектирование. Практикум: учебное пособие для среднего профессионального образования / Н. П. Стружкин, В. В. Годин. – Москва: Издательство Юрайт, 2020. – 291 с.

19. Трофимов, А.В. Информационные системы и технологии в экономике и управлении в 2 ч. / В.В. Трофимов, В.И. Кияев, Е.В. Трофимова, О.П. Ильина. – Москва: Юрайт, 2018. – 325 с.

20. Тузовский, А. Ф. Объектно-ориентированное программирование: учебное пособие для вузов / А. Ф. Тузовский. – Москва: Издательство Юрайт, 2020. – 206 с.

21. PHPStorm // Jetbrains. URL: <https://www.jetbrains.com/phpstorm/> (дата обращения: 12.04.2022)

22. RAD studio IDE // Embarcadero. URL: <https://www.embarcadero.com/products/rad-studio> (дата обращения: 12.04.2022).

23. Welcome to the Visual Studio IDE // Microsoft. URL: [https://docs.microsoft.com/en-us/visualstudio/get-started/visual-studio](https://docs.microsoft.com/en-us/visualstudio/get-started/visual-studio-ide?view=vs-2022)[ide?view=vs-2022](https://docs.microsoft.com/en-us/visualstudio/get-started/visual-studio-ide?view=vs-2022) (дата обращения: 12.04.2022).

.

# Приложение А

# **Руководство пользователя по работе с ИС**

# <span id="page-63-0"></span>Таблица А.1 – Инструкция по работе пользователя с ИС

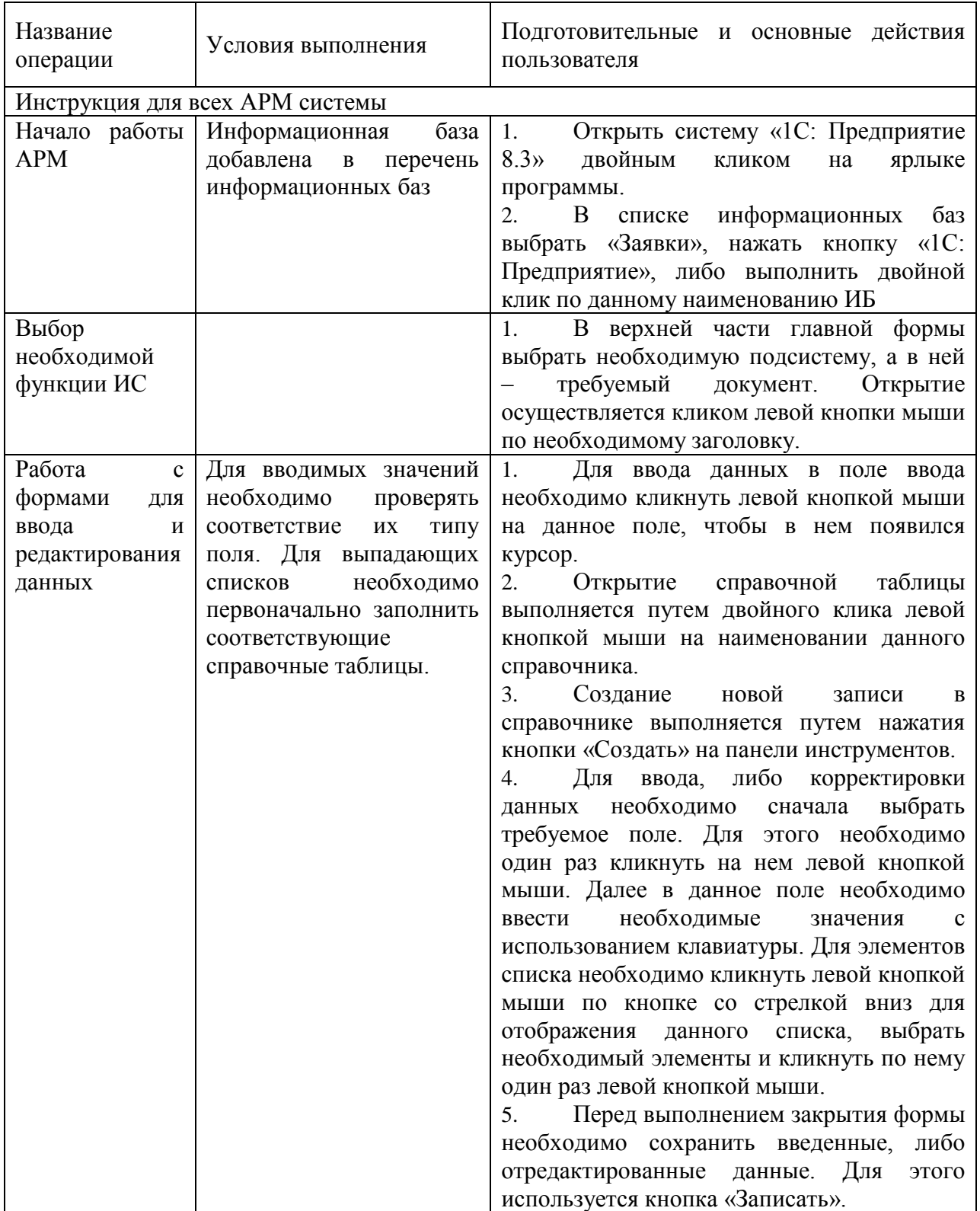

# Продолжение Приложения А

# Продолжение таблицы А.1

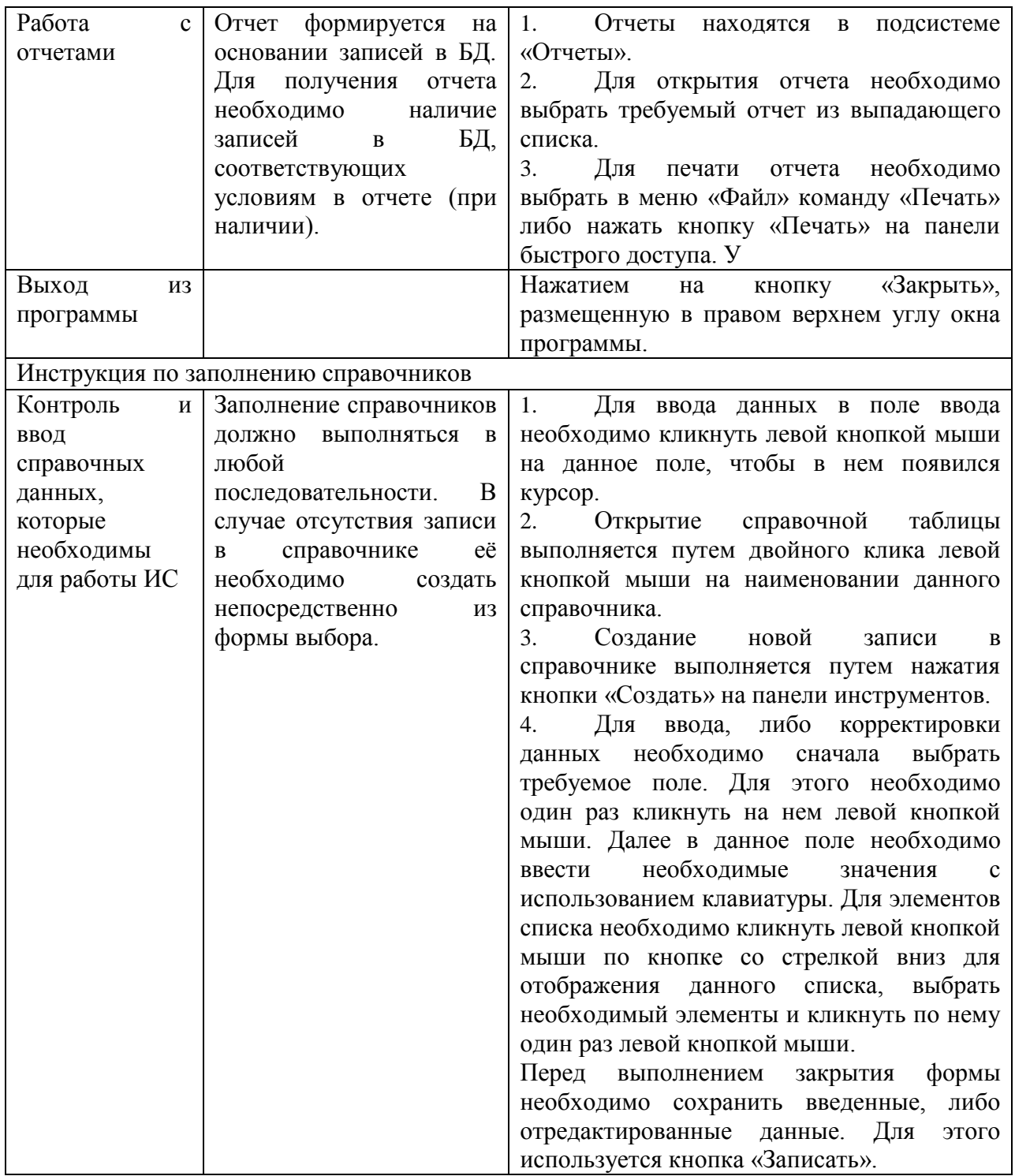